# **Dell™ 2407WFP-HC Flat Panel Monitor**

<span id="page-0-0"></span>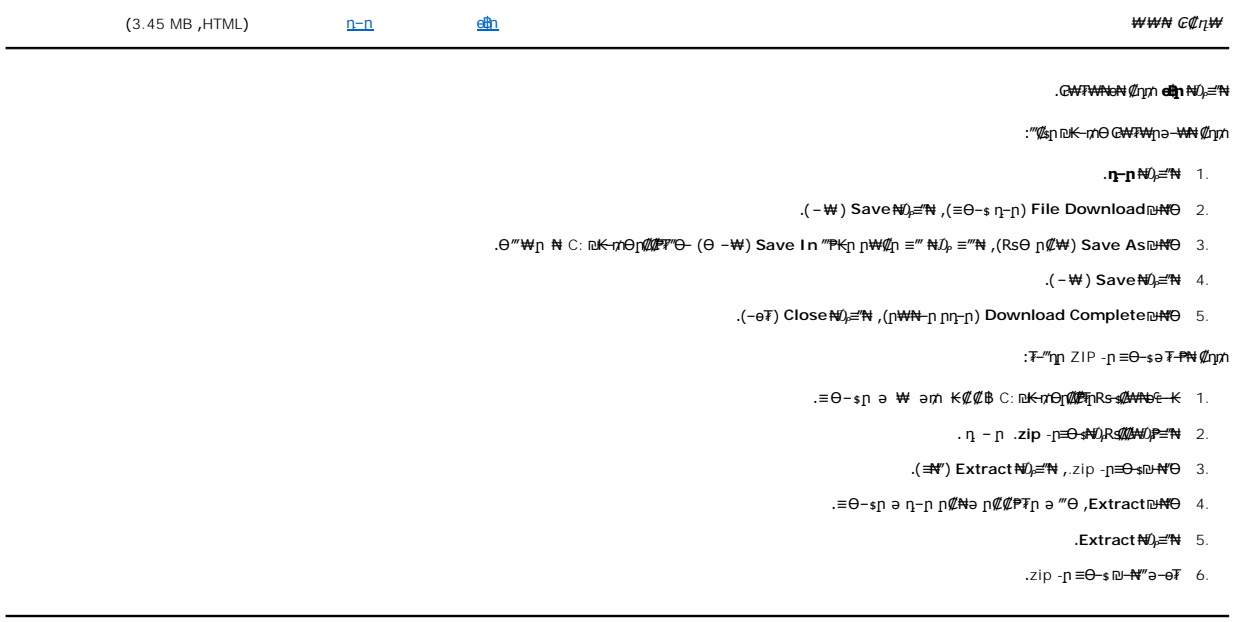

### **HTML ₡₥₩₮₩ ө฿ր**

.**index.htm ≡Ө-**sր₦₯ ≡″₦–₪₱ฦ₱ฦъ₦₯₱<sub>≀</sub>դ – ր HTML ₢₦₩6個ֈ₦₡<del>₥</del>

*2007 ≡ ₩ :₪‒ ә ₨‒₮ ₱ 2008 ә‒₭₡ :ր₭‒ ‴ә ր₥₡ ₯*

### <span id="page-1-1"></span>-"<del>UNIGOW</del>

- (**⋂₦**₯₱⋂*₡─₡"*─aRs₯)**[₦₯**₱⋂₪₿"₦ 7
- 
- (-) [<del>RWN</del> / <del>ΕΤΕΚ s</del> - Φρθ Ρηλ 5
- $\mathbb{M}'''$ ፀ/ፀ฿ ₠₡₱ 4
- (n<del>K-\#</del>‴ən<del>K-\#)</del>PBP/(n<del>K-\#0</del>n<del>K-\#)</del>PIP (#‴0 3
- 
- 
- 
- 
- -
- 

6

 $\overline{7}$ 

- -
- 
- 
- -
- $p e \beta s \bigstar \mathcal{U}''' \Theta$  2
- 
- 
- 
- 
- 
- 
- 
- p7#20Km—ә#0<del>К</del>—‴₩ 1

5

- 
- 

 $(1234)$   $\Theta$   $\Theta$   $\Phi$   $+$   $+$   $\Theta$ 

4

 $\overline{3}$ 

 $\overline{2}$ 

 $\overline{1}$ 

- <span id="page-1-0"></span>**RSIGRAMENT**
- <span id="page-1-2"></span> $\Theta_{\text{PP}}^{\text{B}}$ n --n<br>Dell™ 2407WFP-HC ‴-₠ ө฿ **O** RSMANION **O CATOCK-a C-E SCPa SAAM** (USB)  $\bullet$   $\frac{7}{2}$   $\bullet$   $\bullet$   $\bullet$   $\bullet$  $\bullet$   $\frac{\text{rB1W} + \text{rB1W}}{\text{rB1W}}$

**O DRAWFOW** 

 $\bullet$   $\underline{\theta}$   $\underline{\theta}$ 

**O** dBON-FØEn

Rstrttenne-s GPW

 $\bigcirc$   $\frac{1}{2}$   $\frac{1}{2}$   $\frac{1$ 

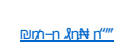

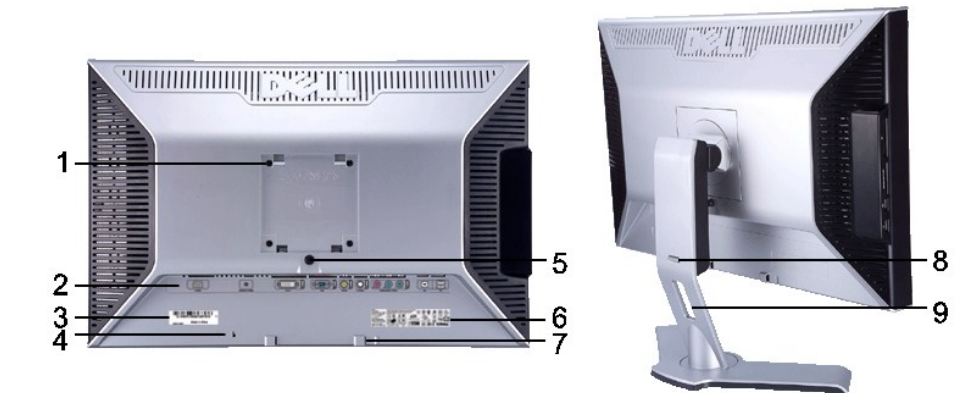

.ө฿ր Ө₥ ր₦ ₩ ր

ө฿ր ә ₨ ր ₪₥₩ ‴ә₦‒ ,ө฿ր ә ‴ ₦ ₡դ₥ ₪฿‴₦ր ₦₯ ≡‴₦ ,ր₠₩ ₡₱₦₥ ө฿ր ә ₰‴դ .₡‒฿ ր րӨ‒ө₦

- **1** (**₩#\#** VESA (100 Өn/nр ₡‴n.<br>(Ө—‴₩п, ₮₡₮Өр ‴₩ ₡—‴ә₩)
- .₨₡ Ө‴₩ր ₨‒ ₡₩ ә‒ ө‒₮ ә ₭₡₡฿₩ ₨₡ Ө‴₩ ₡‒‒ **2**
	-
- . ₡₭₥₠ ր "₯ ₦Ө ₦ Dell ₨₯ ‒฿₡₦ ր฿ ₨ә ‒" ₡‒‒ Ө "₯₡ր ₡ ‒դ₡₮ ₱₮₩₦ դ‒ Ө ₡‒‒ **3** .ө฿ր ә ‴₠Өә₦ ₡դ₥ ≡₡ ‴₦ ր‴₠Өә ₦‒₯₭₩ Ө‴ ր‴₠Өә ₦‒₯₭₩ ≡₡ ‴ **4**
	- .ө฿ր₩ դ₩₯₩ր ә ‴ ₦ ₡դ₥ ≡‴₦ ө฿ ‒ ‴ / ր₦₡₯₭ ₪฿‴₦ **5**
		-
	- .ր₭₡ ր ₡ ‒ ₡ә ә ₠ ₱₩ ր₭₡ ₡‒‒ **6 Dell Soundbar θmn -θ-**

**₪₡₩₡ դ฿** 

- 
- ‒ ‴ /ր₦₡₯₭ ₪฿‴₦ **8**
- . դ‒₮₩ ր ‒฿Ө ₨₡₦Ө₥ր ә ₡"‴₩ ₨₡₦Ө₥₦ ‴ ₱ **9**

<span id="page-2-0"></span>**դ฿ր₩ ₠Ө₩**

- 
- 
- 
- 
- 
- 
- 
- 
- 
- 
- 
- 
- 
- 
- 
- 
- 
- 
- 
- 
- 
- 
- 
- 
- 
- 
- 
- 
- 
- 
- 
- 
- 
- 
- 
- 
- 
- 
- 
- 
- 
- 
- 
- 
- 
- 
- 
- 
- 
- 

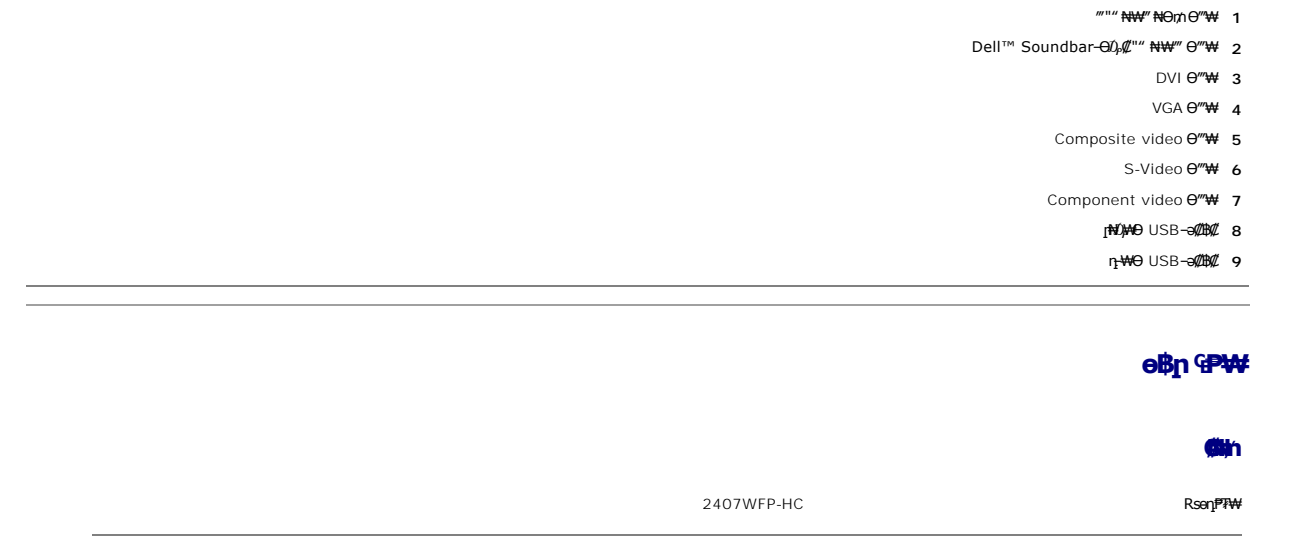

<span id="page-3-2"></span>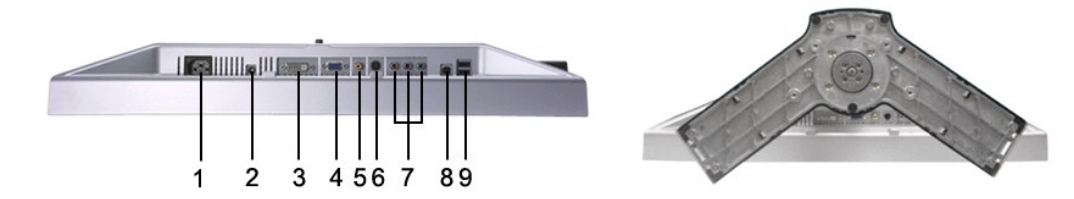

# <span id="page-3-1"></span><span id="page-3-0"></span>**ր₠₩₦₩ ₠Ө₩**

դ ‒₩Ө USB ‒ә₡฿₡ **1**

**₦ә₩ դ฿**

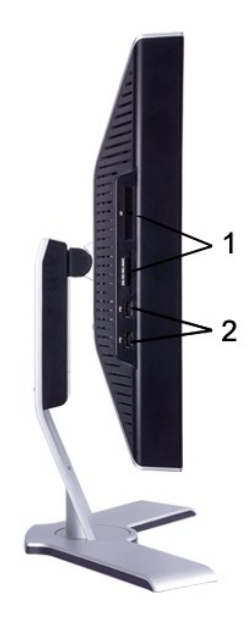

## **‴‒₠ ₢₮₩**

:‴–₠ր ө฿ր ₠₱₩ ₦ ₦₦–₥ րәӨր ր₦Ө₠ր

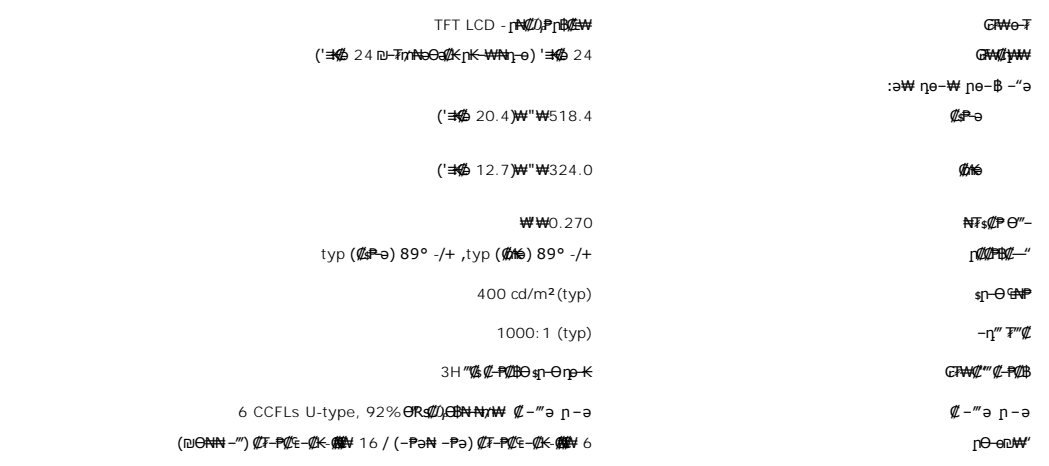

# **ր₡฿‒₦‒"**

:**₿<del>NW</del>–₩**ր ր₡₿–₦–″ր ә ₠₱₩ րәӨր ր₦Ө₠ր

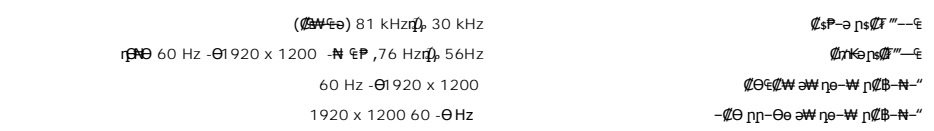

# **‒ә₡դ₡‒ ₥₡₩ ₨₯ ₨₡Ө฿₩**

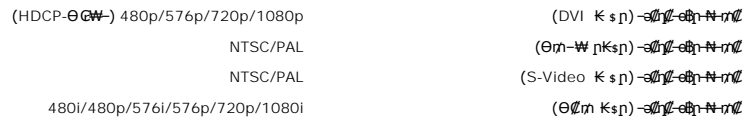

# **ә₩ пе-₩ пе-฿ ₡Ө฿₩**

.**րәӨր ր<del>NO</del>€Ө Rs#W+րa\ Rs#p—\\ Rs#GB\\\n \\r/m N\*/~n\\NN-p<del>K~WNn<sub>L</sub>oNO##/W</del> ™Dell** 

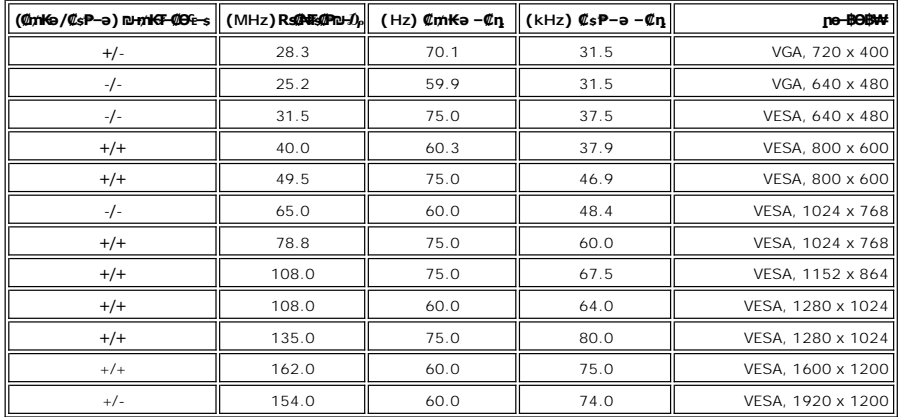

### **₦₩ ‴**

:₡₦₩ ‴ր ₠ ₱₩ր ә ₦₦‒₥ րәӨր ր₦Ө₠ր

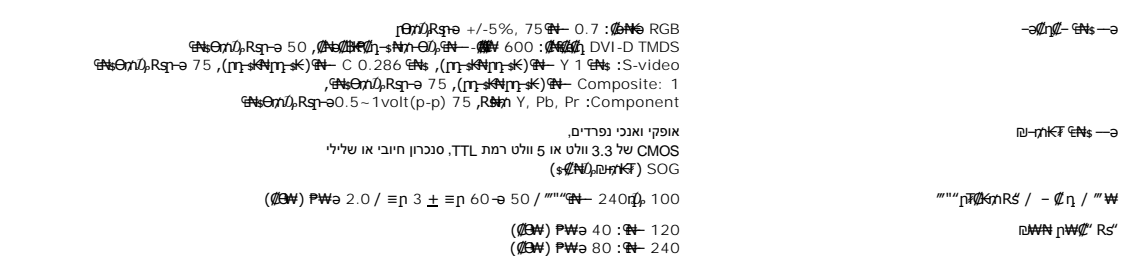

## **₨**

: ‒₡₮₡₱ր ‒₭‒₥ ր ‒₠ ‒₱₩ րәӨր ր₦Ө₠Ө

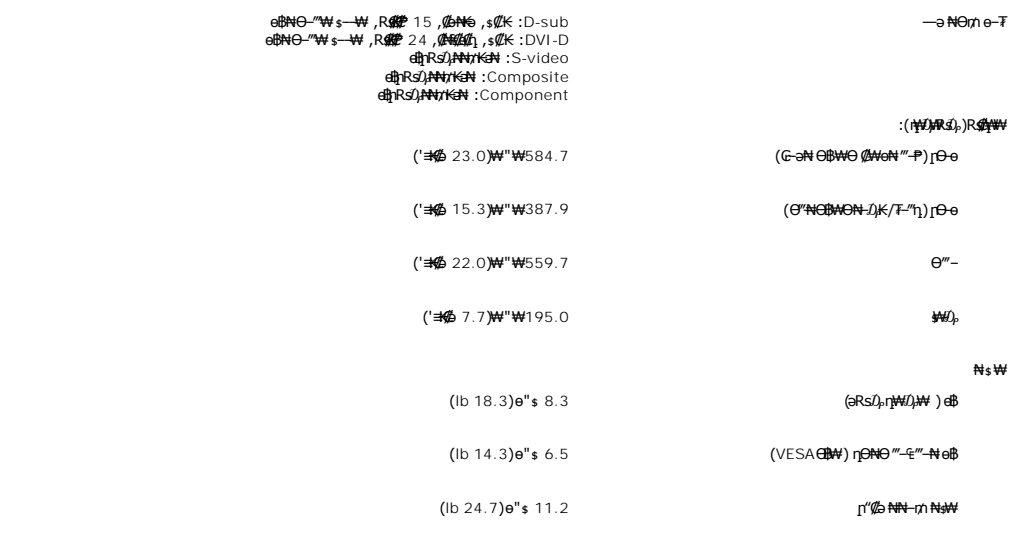

## **©©©Т**

: ₡Ө₡Ө₮ր ր₦Өө₩ր ₠ ‒₱₩ րәӨր ր₦Ө₠Ө

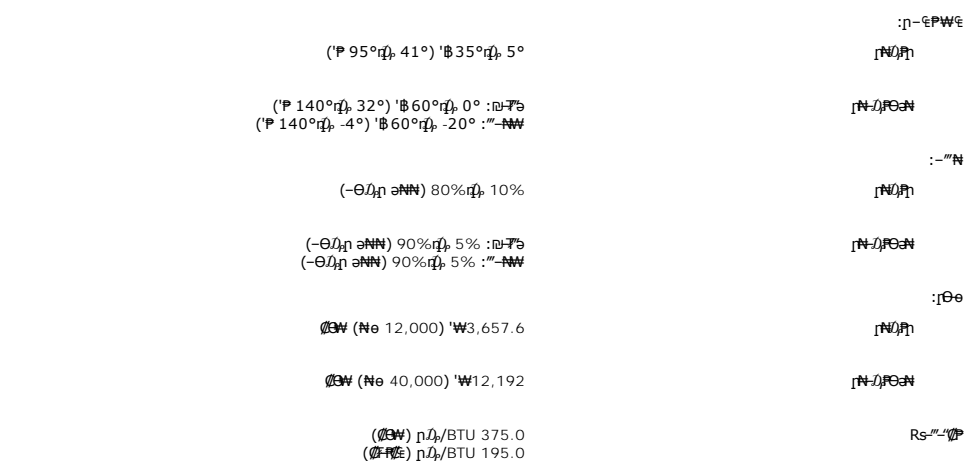

### **₦₩ ‴ ₥₡ ฿ ₦‒ր₡₭ ₡Ө฿₩**

₠₦ րր"₩ Ө ‴₩ր ₨ә .\*'₦₩ ‴Ө ₪‒₥₮₡‴ Ө฿₩' ә ₭ ր" Ө฿₩ . ‒₩₡ Ө ‒₭₡ә ә₥ ‒₦ ₦₩ ‴ր ₥₡ ฿ ә ₡₠₩‒₠‒ә ₨฿₩฿₦ ₦‒₥₡ ө฿ր ,Ө ‴₩Ө ₭ ‒₩ր ր₭₥‒ ‒ә VESA ₦ DPMS ₨ә‒ ₢₮₩ ₮₡₠ ₥ ₢ ‒ Ө ₨ә . ₡₠₩‒₠‒ә " ‒₯ ₡" ө฿ր , ‴ә ₠₦ ₪ ր ‒ә Ө₥₯ր , դ₦ ₩ր₩

:*₡*₠₩–₠–ә ₦₩‴Ө ₪–₥₮₡‴ ₦ –" ր₭–₥ ₦*–₡*๏ฦ– ₦₩″ր ₥₡₿ә րѳ₡₿₩ րәӨր ր₦Ө₠ր

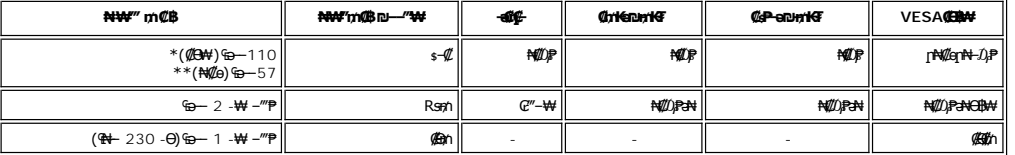

USB + ₯₩Rs₯ \*<br>USB + ₯₩<del></del>₩₩ \*\*

.ө฿р ₪₩ ₡aр ₦Ө₥р ѕ–₡₭‴ә₦ ѕ– ₢ә ₦₯₱– ОҒҒ – ฿ Ө 0 р₡ ө₭ә ₥–฿\*

### **₨₡₡₱ а฿**ар

**VGA Ө‴₩**

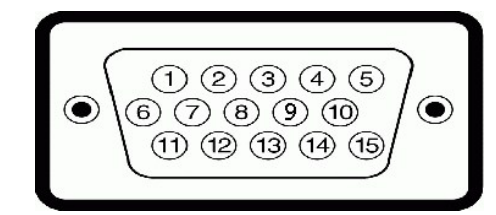

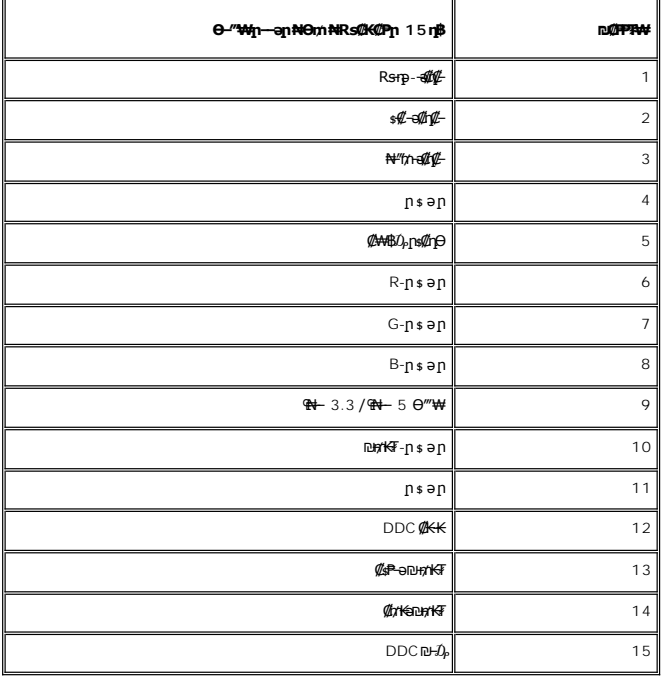

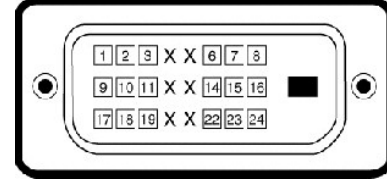

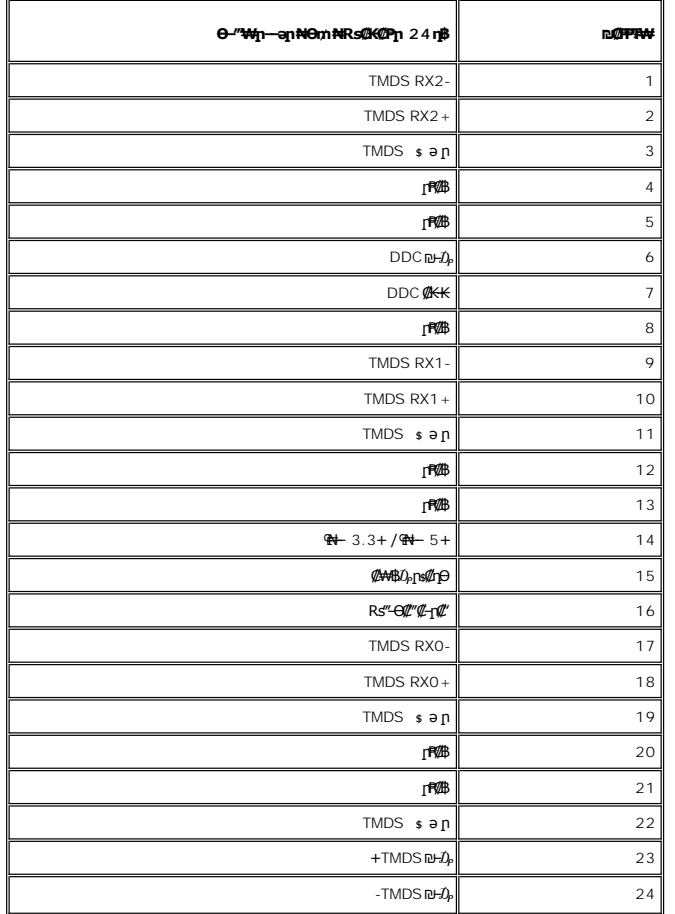

### **S-Video Ө‴₩**

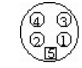

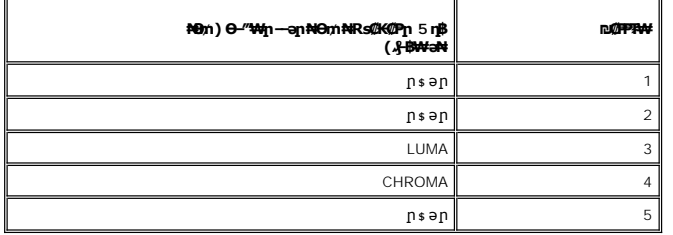

**Composite Video Ө‴₩**

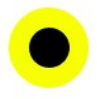

LUMA COMPOSITE CHROMA

# <span id="page-8-0"></span>**(USB) ₡₦₮Ѳ₡₭–ә₡-₠ѕ₡₱ә ₩₩**

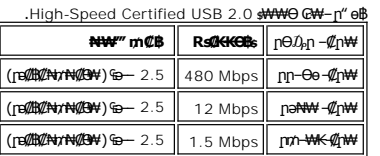

## **ր₦₯₩Ө USB Ө‴₩**

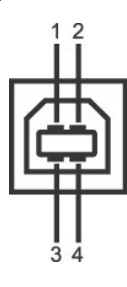

 $\overline{a}$ 

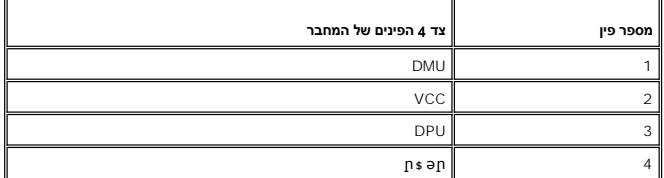

# **դ ‒₩Ө USB Ө‴₩**

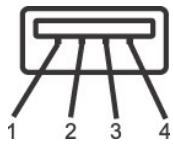

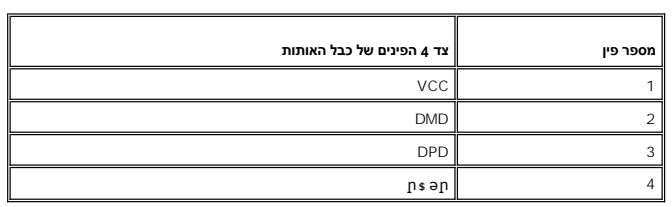

### **USB ‒ә₡฿₡**

ք 1 <del>014 (№</del>11 - <del>№</del>‴ә<br>1 **ւ Թ₩-ր - 2 <del>№</del>″ә; 2 <del>01</del>0 - 10** 

2.0 ₦‒₥₡ ₨₯ ₨₡Ө ‴₩ ‒դ USB 2.0 ‒₩₡ә **:ր ₯ր**

**] g&p ə ₦₡₯₱ ₢₥ ‴ ə– nӨ₥ Rsə .₦₩"Ө ₪<del>¬</del>₥₮₡" Ө₿₩Ө -ə ₦₯₱ ₩@qmm s₦₯₱** e\\$n₦ USB -n \$₩₩ .<br>#@on\_-sfN --‴₩ *-q{KPT*₩ -ŋ@@*a^#\" -{KPT#\@@}*#.

## <span id="page-9-0"></span>*₨₡₮₡₠***₥**₱₴₷₡₠₩

#### **₡₦₦₥ ŗ₡**s₮

- .₪<mark>-₥₡"</mark>₥₮₡₠₥₦₻<del>₣₢₦</del>₡₯₡₦*₲-₥*₦₣₴₷₦₨₡₦₦₦₦₱₴₦₥₶₷₿<del>₢</del>₮₦₥₣₮"₻₥₰₥₴<sub>₸</sub>₯₦₱₪*-₥₡" ₡₮₡₠*₥₴₷
- .**.э₦₱**ɲ1₪**−₥₡″ ₡₮₡₠₥ ә-ѕә-ը″₩** Windows Vista -—Windows 2000,Windows XP® **ր₦₯₱**ՠ<del>ֈ</del>ՠ
	- .<br>₨₡#₨₭₥<sub>₻</sub>₥-๏₪₭-₥₥₯<mark>₱</mark>₠₩#₭₪₥₡ (≡₡")₮₡₠₥₦₥ ,–₡–₥₡"– ә–ѕn ₭ѕn ‴ә₦ l
		- .('–m) –‴– <u>η</u>ΦΘ ,**ը«#Ψ ,**η « Љρ)-<del>Ν</del>#@ηRs#b<del>BS»η Ν-</del> Љ<del>ΡΝ</del>meη" ₪₭–mO ₯<del>₿ΘΝ</del>π@≮ l

#### **‒₭‒₥**

- :-ӘӨn —K—n/m ә <del>NIN</del>—n/n ә<del>NIP</del>n ₪—n/n*@" @TQ@en*/n ә—s
- Windows Vista --Windows 2000,Windows XP® **ր₦₯₱**ՠ-₥₯₩Ө ₢₩- l
	- Windows 9X ր₦≵0),Քրր–դՃ0),₩Ө դՃ₩–ә₦ Dell ւ
- (Windows Vista -‒Windows 2000,Windows XP® ‒₥ ₯₩Ө ₨₡₭ ր ₡₦ր₭₩ ₨₡ ‒ դ ә₦) Mass Storage Class ө‒₮₩ ₪ ր <sup>l</sup>
	- USB-IF ‒ ₡ә l
	- iD⊣*₥₡" ₡₮₡*₠₥ ₦-₭--₡ŋ₩Ө ₢₩- l

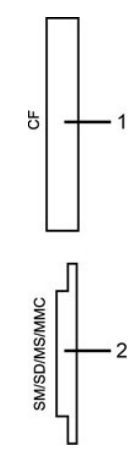

:Rs#K-ր ₪-m#"ր #₮#¥m #o-₮Ө Rs#m\+p Rs#\$#"nə&#\nəӨn n

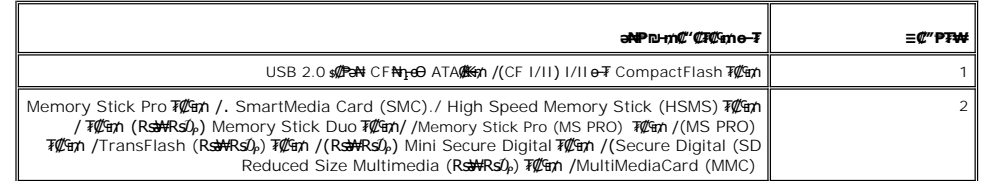

#### **₡₦**

 $(USB$  Full Speed ₪ ร $n$  Rsə−) USB 2.0  $n$ n—Өө – $M$ m₩Ө ₪ ร $n$ Windows Vista -‒Windows 2000,Windows XP® ‒₥₩ ₭ ր₦₯₱ր ‒₥ ₯₩

## **В**

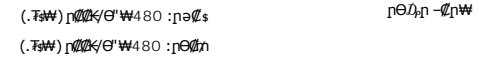

### <span id="page-9-1"></span>**'₦₯₱ր‒ ₪ ր' ‒₩₡ә**

Display Data <del>@N s © P</del>-0μ\$\\God Al(Extended Display Identification Data (EDID -nə Ө‴\фпи0μ\\Ф{\@\\@-\$-\$PT\+@hp-\My}n-\@n}.\Pisplay Data @A s-@AD-on/0k\+MmO e\$n ə @l/snN G-PəO<br>DCC hannel (DDC - @ @ @ AD-on/0ky Ney AD-of

## <span id="page-10-0"></span>dBON-PO<sub>4</sub>

. **#\\\\P\_<u>"\#\@\}\}\#\\</u>@** a s s,dq\#\_#\#\#\#\#\<br>}\

.₩₩‴n *1*), s₩ --ә sК,е\$pr#-4*%{*K#1+xt:**nәn** 

<span id="page-10-1"></span>

[₪₥‒ ր դ‒₩₯₦ ր "‴](file:///C:/data/Monitors/2407WFPH/he/index.htm)

### **ր ₡₭‒₯Ө฿ր ₢₮₩ր ‒Ө₯ ₩ ₩₦ ₢₡ դ₩ր :‴₱₮₭ Dell™ 2407WFP-HC ‴‒₠ ө฿**

- FCC@T@NO.DF@#
- $-\frac{mg}{2}$ Ө –ә–п:пп"ә  $\bullet$
- DELL [₨₯ ₡฿₡](#page-12-0)
- **Rsm# eBn # nKsn CØn₩**

## <span id="page-11-1"></span>**FCC ₡‒ր₡" ₦₯ ₯դ₡₩**

(**гӨ№Ө**"рә) FCC *Ф*Өө№ p 0 <sub>д</sub>р

#### **FCC ‒ ₦ ₡₦ դ₱ր րդ₯‒‒ր ₦ B ө‒₮**

<span id="page-11-0"></span>᠊<del>NOUW</del>N@HONWE-vFDFONA-%DHWE-wFWLN<sup>W</sup>@NYE-40q-sN=0ApNHRS-oN+N+mM2,nDb@nNWWMMQ@hWyn-o-nMtRsqnOH0Ay-W-0s-W+K@Rso-,n-onN+N-m/2-dMtH-m/2-dMwE-wMn<sup>w</sup>n-400<br>FCC-sN+@NqPpppDAJ--n –KoO15*X@DaR*NSqnOBo+7W@MQ@MayMMH++MMARDMADMAH++M

:Rs#aӨn Rs#aKn #AKN & Phno ₩ րNO APnFCC. -sN #NnPn րդ0,--n -Ks0 15 #00,77#aKOnp+0,n-#0m

.‒₡դ ‒ ₦ ‒ ₡"₩ ‒₯ ₱ր դ ₡ դ‒₡฿ր ‒₮ә .1

.<sub></sub>ր₡<del>-</del>฿aNtրNQPpNRs-aNtpN+NQynQPphNN-m ,NOsWtpQPphNm o–P7PN n–₡₿n NQ .2

.ը"ր դ–*@*ֆր ծ ₩@µԳ<del>ր</del>₦ RsnNNpan ՓՅՅԳ Թ.W. . «K@ Nn Nqll-W ր*WnT*q —NG/% sNRs@—PQ —8*S@@\_+K@~K@@*3W\_FCC – sN @Nn Pn n *QD* – – n – K s**:n 0 μ n** 

⅌℗℺ℎ᠆ℴℎℸ℣ℋℐℐℷℾℸℿ℣ℎ⅌ℎℾ⅋ⅅ℣⅂℺⅁ⅅℽ℺ⅇ⅌Ⅎ℠ℎℰℱ⅌ℎ℺ℎ℗℠ⅅ℀ℐ℮⅋ℇⅅℎℐ℮℺ℎℋⅎ⅀℡ℸ⅊K⅃℮ⅅℎ℀ⅅℾ⅌℄⅂ⅅℷℐⅇℐⅎⅅ⅊ℐ⅊ⅈ⅊Ⅎⅅ⅊ℐ⅊ⅅ⅌ℐ⅊ⅅ℣⅀ⅉℳ<br>℀℮⅄ⅈℳⅎ⅀ⅆ⅀ⅈℋⅈℋⅆℋⅎ⅀ℎℋⅎ℺ⅇ℻Ⅎℸⅇ℮℺ℛⅅ℩ℸℴ℮ℎ⅊ⅅℾℯⅅℸℰⅅℾℯⅅℾℯℒ℡ℯℿℱℋℍ℄ⅈℋℲℎℸ℮℮Ⅎ

.ne@NtsnKeKa Nn<sup>w</sup>W - K-K--m l . **4NsWn ₩-***DA* mDAM Nn<sup>"</sup>₩ η₩-s@₩ l

- 
- .₠₦ ₩ր₩ ₥ ₯₩ր ‴ ր l .₦ө₯₩ր ₦ ₨₡₭‒ ₨₡₱₭₯ր ‒ә฿₩₡₡ ₠₦ ₩ր‒ ₥ ₯₩ր ₢₥ , ‴ә ₦₩ ‴ ₯ ₦ ₥ ₯₩ր ‒Ө₡‴ l

. ₱₮₭ ₿₯₦₯₦₡₥₥₮₭₦₥₡₡**₿**₦₤/-₡₥₠₦₯<del></del> . ₩₽₩₽₡₩₩₽₽₽

:FCC <del>- K:</del>NRSaqnΘ n' ₢₩₮₩ ₯℮₭₨qnNkRs@Mt/n₩n -a@t/t₩nn-n-a₩₯ ѕ₱–₮₩ әѲn ₯₥

- Dell™ 2407WFP-HC: ฿-₩n Rs 1
- Dell™ 2407WFPb:RsennPTW+ l

: $p \theta''' p$  Rs  $1$ 

#### .≰₡๖₦ղ

#### ₨*₡₡₦₦₯*₱₡<del>₿₮₥₡</del>

1  $\n **4**n **6**n$ 

```
512-338-4400 Ө"ր ә 78682 ₮₮ ₠ , ‒  դ₭‒ә
```
**.( ฿‒₩ր ‒դ‒ә ₯դ₡₩ ₢₡ դ₩) Product Information Guide ₢₡ դ₩Ө ₪₡₡₯ ,ր₭₡ ә ‒₭Ө ₰₮‒₭ ₯դ₡₩ ₦Ө ₦ :ր ₯ր**

# <span id="page-11-2"></span> **‒‴₡₠Ө ‒ә ‒ր :ր ր"ә**

**.₨₡₩₦ / -₨₡₦₩₨%₩₦₩₩₩₨₦₨₡₦₦₡<sub>₰</sub>₶₡₩₩₨₡<del>₡₿</del>₩₥₩₨₡₭₨₡₦₶<del>₯</del> <del>₯</del>₨₡₷<del></del>** 

i **Colloffro** Dellaryn (AC) **sPīn**e Reard li<sup>m</sup> Respe lim Home --winning Borgher Reard Mann --hill, Rears Reard Mann 15 or Hilling Dellaryn 1967.<br>-- http:// 60(Hz)Get= 220 RseRs)(Kind <sub>1</sub> ne-s ,ndRind <del>ann 1060 / wind a l</del>

. Ө/ӨТӨ п/А "р (AC) (<mark>/ Р--</mark>№ "р Rs" р ₩Ө № - Д, Р№ Rsa--₩ өВр п/А жапр---№

### **"₡₦₩ ‴ր ₠ ₱₩ր" ₱Ө ‒ դө‒ր ₡₱₥ ‒₩ ր ₪‒‒ө₩₦ ₨ә րӨ (AC) ₡₱‒₦‴ ₨ " ₦₥ ₡₠₩‒₠‒ә ₪₱‒әӨ ₦Ө ₡ ө฿ր .(AC) ₡₱‒₦‴ր ₨ "ր ₩ ₨ә ₩₦ ‒ " ‒₭₡ә‒ դ₡‒฿₩ ‒₭₡ә ր" ө฿:ր ₯ր**

."₯ ‒ ₦ ‒ә ₩ ր ₡₭ ₦ ,₨‒‴ ‒ ‒ ₩₦ ₨₡₡‒₦ө ‒₩‒ ₩Ө LCD ө฿ր ә ₦₡₯₱ր₦ ‒ә ‴₡₭ր₦ ₪₡ә l

. ₨₡₦‒դө ₨‒‴ ‒դ₡₩ ₡ ₱ր ₨₯ ‒₩‒ ₩ ₪₡Ө ө฿ր ""ր₩ ₯₭₩₡ր₦ ₡ l . ₡₭‒₥₩ ₦ ₪₯₠₩ ә Ө ө฿ր ә ‴₡₭ր₦ ₪₡ә ,ր₩ө‒դ₦ .ր₯₡ө₱ ₦ ₪‒₥₡₮Ө ‒ә ‒դ₡₯ ₯₱ րӨ ₪‒ ₭ ր₡ր₡ LCD ө฿ր ‒₮ә l .րӨ‒ ₩ Өә₦ ‒ә րր‒Өө ‒‴₦₦ ₨₡₱‒ ‴ ‒₩‒ ₩Ө ө฿ր ә ₦₡₯₱ր₦ ‒ә ‴₡₭ր₦ ₪₡ә l .‒₥‒ ₦ ‒ә LCD ө฿ր ₡₭₱ ₦₯ ₨₡ ‴ә ₨₡₦"‒₭ ‒ә ₨₡₩ ₥₡₱ ₯‒₭₩₦ ₡ l

ine<del>-\$pht@kY~Kn@GonNU</del><sub>e</sub>D@N=*DyD#RS@@<del>X</del>CHUL s-%=RS=""@a*K.n/"O="nRs=""@*#GHGRss="\#@" =" e-hpht*@inzn -"<br>https://www.adegrame.org/waterseconded.html -"waterseconded.html -"waterseconded.html -"waterseconded.html -"w

- 
- .‒₡₦₯ դ‒₯₩₦ ‒₦₥‒₡ ә₦ ₨₡ ₭ә ₢₥ ‴₭‒₡ ր₭"րր ₦Ө₥ әդ‒‒ ₡ .ր₭"րր ₦Ө₥ ₦₯ ‒ր ₦₥ Өդ ‴₡₭ր₦ ₪₡ә . ‒"₡₭ ր₭"րր ₦Ө₥ ₨ә ө฿ր ә ₦₡₯₱ր₦ ₪₡ә l .₡₦₩ ‴ ₯ ₩ ө฿ր ә ₨₡ ₭₩ ₯Ө ,‒₩฿₯ ₦Ө₥Ө ә₦‒ ,₯ Ө ‒ ₢ә "‒‴ә₦ դ₡₩ դ₡₱ ր₦ ₡ l ₡‴ ₱ ₩₡ ₮ ₯‒₭₩₦ ₭₩ ₦₯ ,‒ր ₦₥ ө‒₮₩ ‴₠ ₩ ‒ә ‴₡₠ ,ր₱₮ ,ր₠₡₩ ₦₯ ө฿ր ‴₭ր₩ ₯₭₩₡ր₦ ₡ .₨₡₮‒₥₩ ‒ә ₨₡₩‒ ₮ ‒₡ր₡ ր₦ә ₨₡‴ ₱ ‒₮ә , ₡ ₨‒₩₡‴ ₯‒₭₩₦ ₡դ₥ . ‒ ‒‒ә₦ ₨₡դ₯‒₡₩ ө฿ր " ә₩Ө ₨₡‴ ₱ր l .ր ‒ә₭ ₡‒‒ә ₩₡ "‒ ₡₱₮₩ ‒ ‒‒ә ‴₡₠Өր₦ ₡ , ‒ө₮ Ө‴ ₩Ө ‒ә ₨₡ ₱₮ ₰դ₩ ₦₯ ₨ ‒₩₩ ө฿ր ₨ә .‒ ₡ ‴ Ө ‒ ‒‒әր . Ө‒ә₩ ‒դ"‒ ₱Ө ‒ә ‴₦ ₰ ₩Ө ө฿ր ә ₨ ₩₦ ≡₦₩‒₩ ә₦ ,₢₥₦ ₡ә . ₡ ₯"₩ ‒Ө Өәր ‒₩₥ ‒ ր₥‒₩₭ ‒Ө ‒‴₦ր ₨‒ ₩Ө ө฿ր ә ₨ ₩₦ ₡ l ө฿ր ә Өө₭₦ ,₢ ‒฿₦ ₨ә րӨ , ‒₩ .₢₩₮‒₩ ₡ә₭₥₠ դ₡₩ ₪₡₩"ր₦‒ ₦₩ ‴ր ₨ "₩ դ₡₩ ‒ ₭₦ ₡ ,Ө₠ ₭ ր ₩Ө ө฿ր ₨ә .('‒₥‒ ր₡‴ ₥₡ Ө դ₡₦ ,‴Ө₠₩Ө) ₨₡₩ ‒ ₩ դ₡₦ ‒Ө ₩ ր₦ ₪₡ә‒ ₨ ө₦ ө฿ր ә ₰‒ ‴₦ ₪₡ә l .₦₩ ‴ր ₪₩ ‒₭₡ ө฿ր ₨դ‒ րդ₱ ր ₢‒ ₢ә ,ր‴₦ ₡₦₠₩Ө .րդ‴ ր₥₩₩ ‒ә ր₦₡₱₭Ө "₭₡ր₦ ₦‒₦₯‒ ₡₥‒₥" ₡‒ ₯ ₢₮₩ր . ‒₭₡դ₯ ‒Ө ө‒ր₭₦‒ Ө₡฿₡ ‴₠ ₩ ₦₯ ө฿ր ә դ₡₩₯ր₦ ₡ l . ‒₡‴‒₭Ө ₪₡₩" ₨₡ә ₩ ₡₦₩ ‴ ₯ դ₡₦ ө฿ր ә Ө₡฿ր₦ ₡ l .₢₩₮‒₩ ₡ә₭₥₠ ₪₩"₦‒ ₡₦₩ ‴ր ₨ "ր ₪₩ դ₡₩ ‒ ₭₦ ₡ ₨₡ ₯ ₯₡₩ ₩ ‒ә ‒‴₡ ≡₡₱₩ ә‒ր ₨ә դ‴‒₡₩Ө‒ ր₥₦ր₥ ₦₯‒₱ ‒₭₡ә ө฿ր ₨ә l .₢₩₮‒₩ ₡ә₭₥₠ ₡դ₡ ₦₯ ‒ ₢ә ,₢ ‒฿ ₯₦ , ₮‒₡ ₡ ‒‴әր ր₮₥₩ր . ‒₦₩ ‴ ր ₭₥₮₦ ₡₮₩ր ә ₰‒ ‴₡ Өդր :₡ ‒‴әր ր₮₥₩ր ә ₡₮ր₦ ‒₮₭₦ ₪₡ә l .₨₡ ‴ә ₨‒‴ ‒ ‒ ₩‒ ‴ә₩ ,₨‒₩₡‴ ₡₭ ր‒ ₨₡ ‒₭ ₩ ‒ ₡‴ ր₦ ₡‒ , ₩ ր ₡₭ ₦ ₰‒ ‴ ә‒ր ₨ә ө฿Ө ₩ ր₦ ₪₡ә . ‒₡₯Ө₦ ₨‒ ө₦ ‒₦‒₦₯ ‒ր‒Өө ₨‒‴ ‒դ₡₩ l . ₥ ‒₩₩ ր₱‒ ₢ ₩₦ ₦₠Ө‒₩ ‒₡ր₦ դ₯‒₭ ә‒ր ₨ә ө฿ր ә ₭₦ l . ‒ ₡ ₦‒₯₱ ₦₥ ₦ ₯‒฿₡Өր ₡₭₱₦ ₦₩ ‴ր ₨ "₩ ө฿ր ә ₭₦ l
	-
- - -
	-
	- - -

.[http://www.eiae.org](http://www.eiae.org/) əΘ րs₡₭᠆₠ѕ₦әր −₡₯ դ–๏₡ә ₨₯ѕ ₨₡₿–₡₥ ₦Өѕ₦₱ә ₰₮–₭ ₯ฦ₡₦ .ր₭₡₥₦₥ ₡ѕ–‴₦ ₨ҙҏѲ ₪-ә ѕ₦₮₦ –ә "‴₩₦₡–₡₱₮₥¬₦₡₥₩-₥" ฿–₩Ѳ₡₱₮₥ฦ –₭₩ <sup>[4</sup>®

## <span id="page-12-0"></span>**DELL ₨₯ ₡฿₡**

:n <del>PNEO 9494425p-70,184460</del> Dell Rs20p\$-B924NH7n-

- .**support.dell.com** Ө‒ ₥Ө Ө ,₠₭ ₠₭₡әӨ ր₥₡₩ ₦Ө ₦ l
- ₩₡₢–₩ <mark>⋔₩₡</mark>₴₩<mark></mark>Ო₠₭₠₭₡ә<mark></mark>Ო Ө–₥әә–ә,₰ҧᲝ ₦ ₪–‴րѕ₦‴Ө **(–"ә/≡ә ‴Ө)** Choose A Country/Region ₠₡₱ Ө ₩ ր,₠₭₭₡ฦ¬₯₦₩<del>₲</del>₨₦–₯ .րәӨր ր₦Ө₠Ө ‒₠ ‒₱₩ր ‒Ө‒ ₥ր .րәӨր ր₦Ө₠Ө ‒Ө‒ ₥ր ₩₡ ₢‒ ₩ ր₩₡ә ₩ր Ө‒ ₥ր ә ә ,₡₭‒ ₠ ₦ә ә‒դӨ ր₥₡₩ ₦Ө ₦ l
	-

.₨₡₩‒ ₨ր րӨ ր₭₡դ₩Ө ₨₡₦₡₯₱ ₨₭₡‴ ө‒₡‴₦ ₪‒₱₦₠ ₡ ₱₮₩ **:ր ₯ր**

PP<del>W</del>p<del>WO</del>DDAP-\#aNRs9.OMDPFTpm/@\\MVMW@UslopO-ODpRS@EP\\RS@PP\MpFDFPN+@pK@NYDelI™XPS™@CY\+-OD<sub>p</sub>@P@BPTpm/@\-<del>AMEPWK@bMO</del>pMD<br>RS9pOO-KE%L-AMP-\MpP+\ppPWODelIRsDs-B@NeQCK,XPS@EN+ODAME+%DDAMEPRE

.րәӨր ր<del>№</del>Ө Rs#*Q#*P-₩ր Rs#n-sӨ-₪<del>-PN</del>en #P7₩Ө₩, №-PNeӨ nm#WRS#1

₡<del>₭</del>₡₦₪₭-₢₩₮₩₥₮₱₥₪₩"₦₪₼₥₭₪₥₴₿₩₭₡₿₡₦₯₯₡₩ **:₥**₯

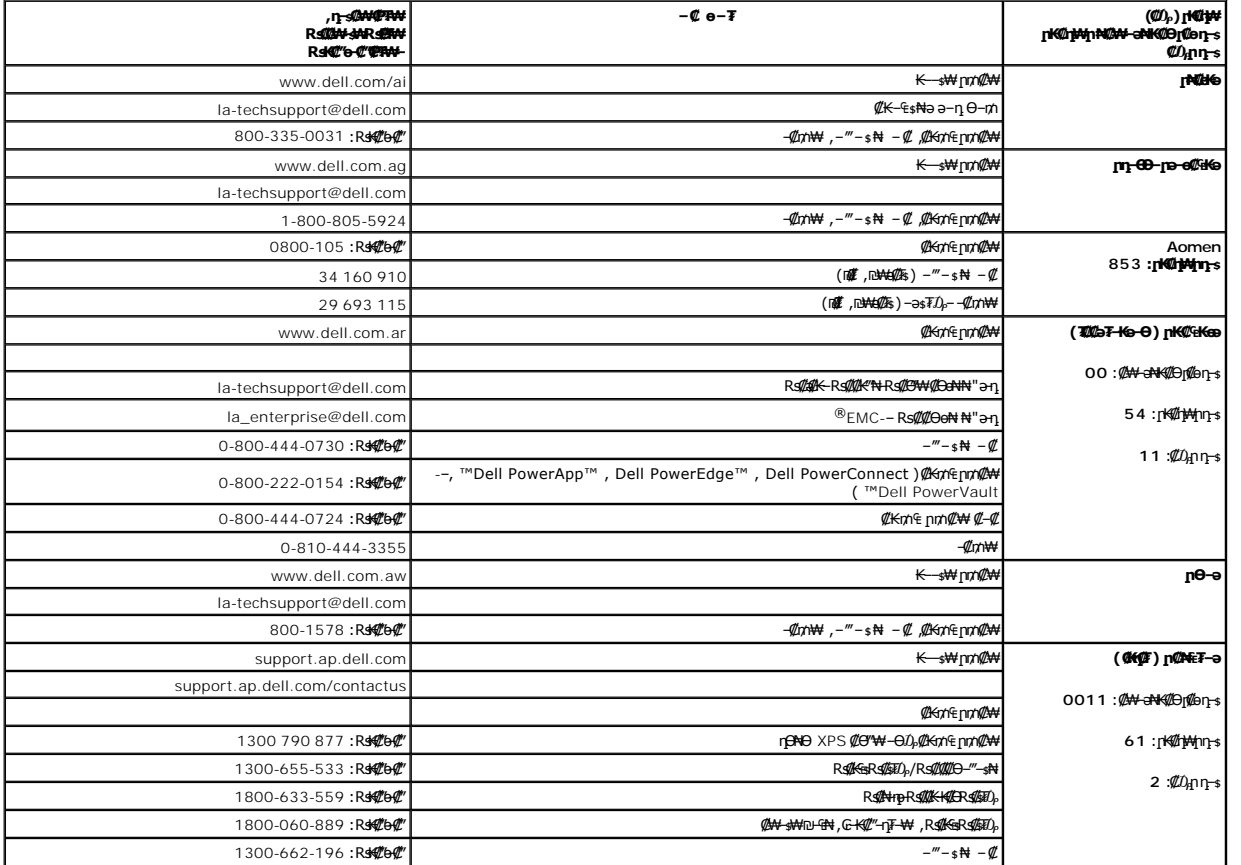

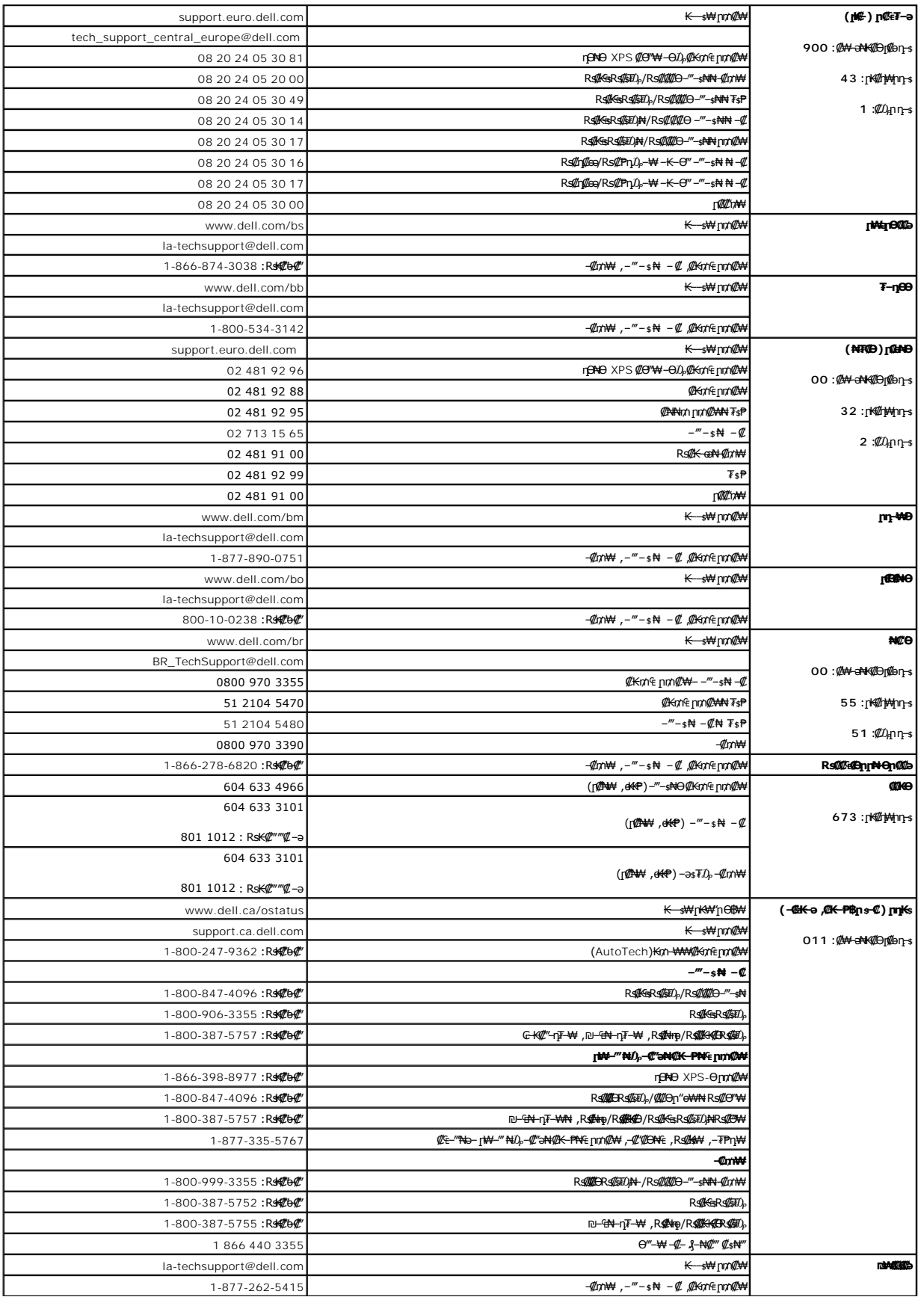

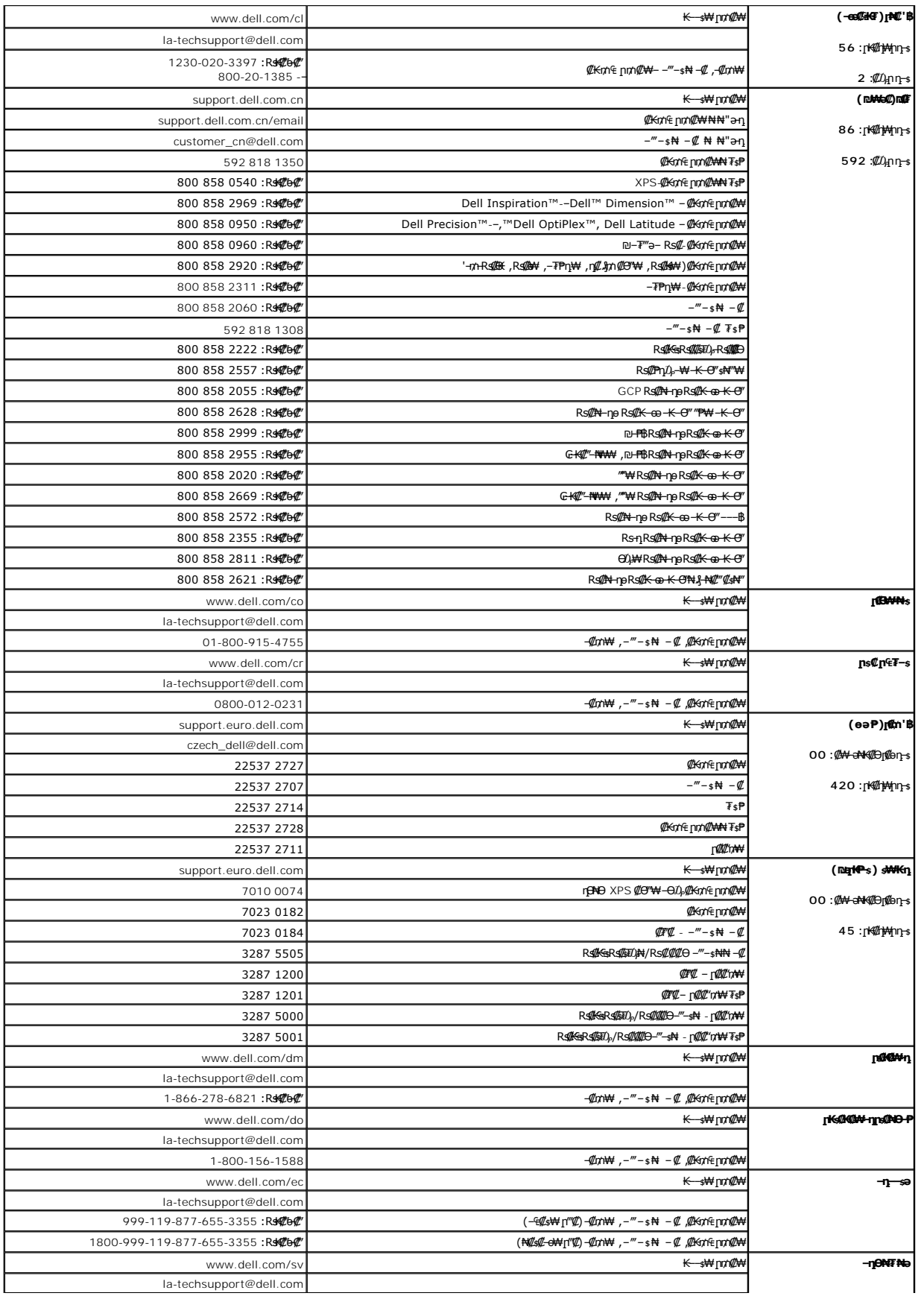

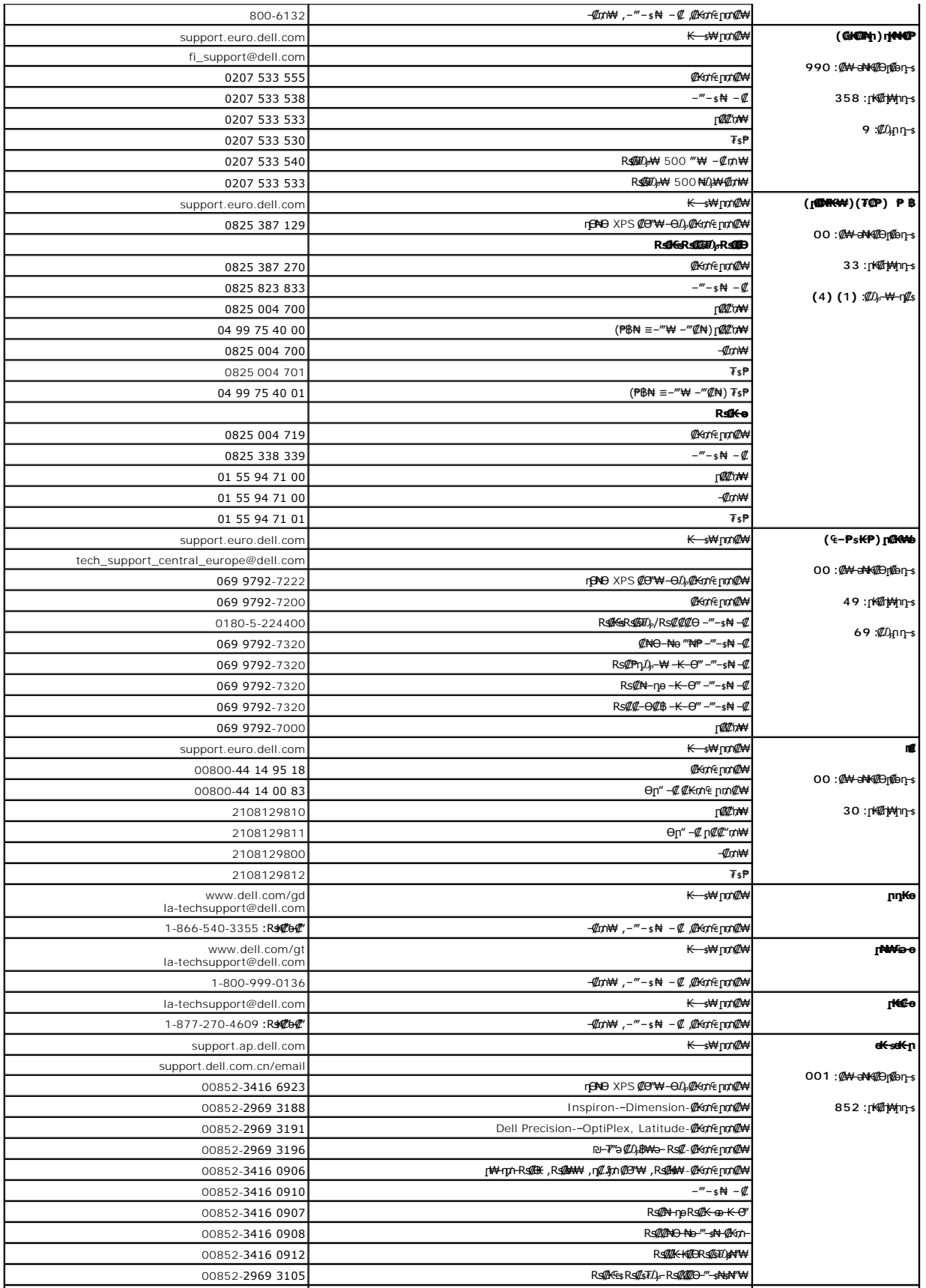

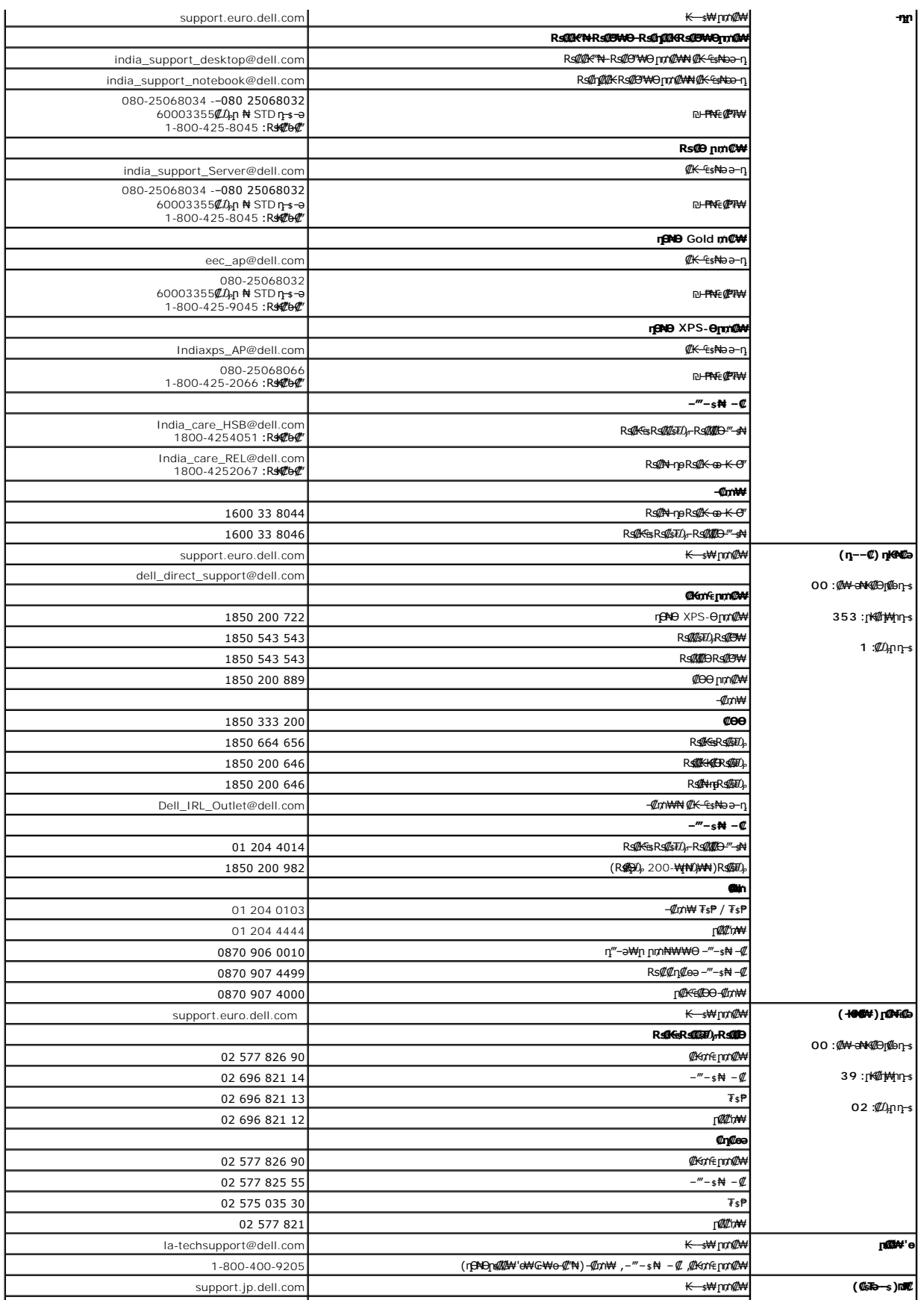

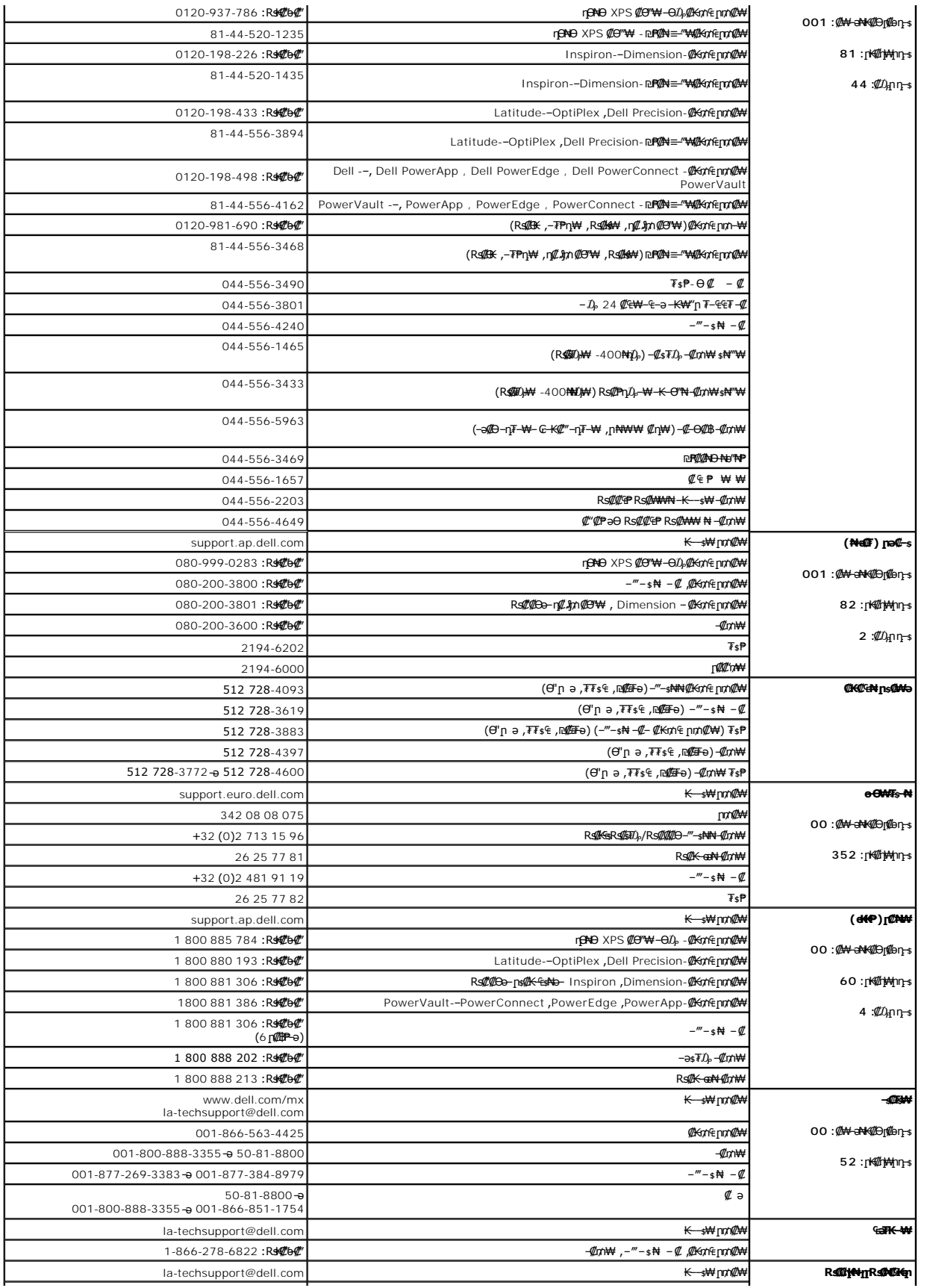

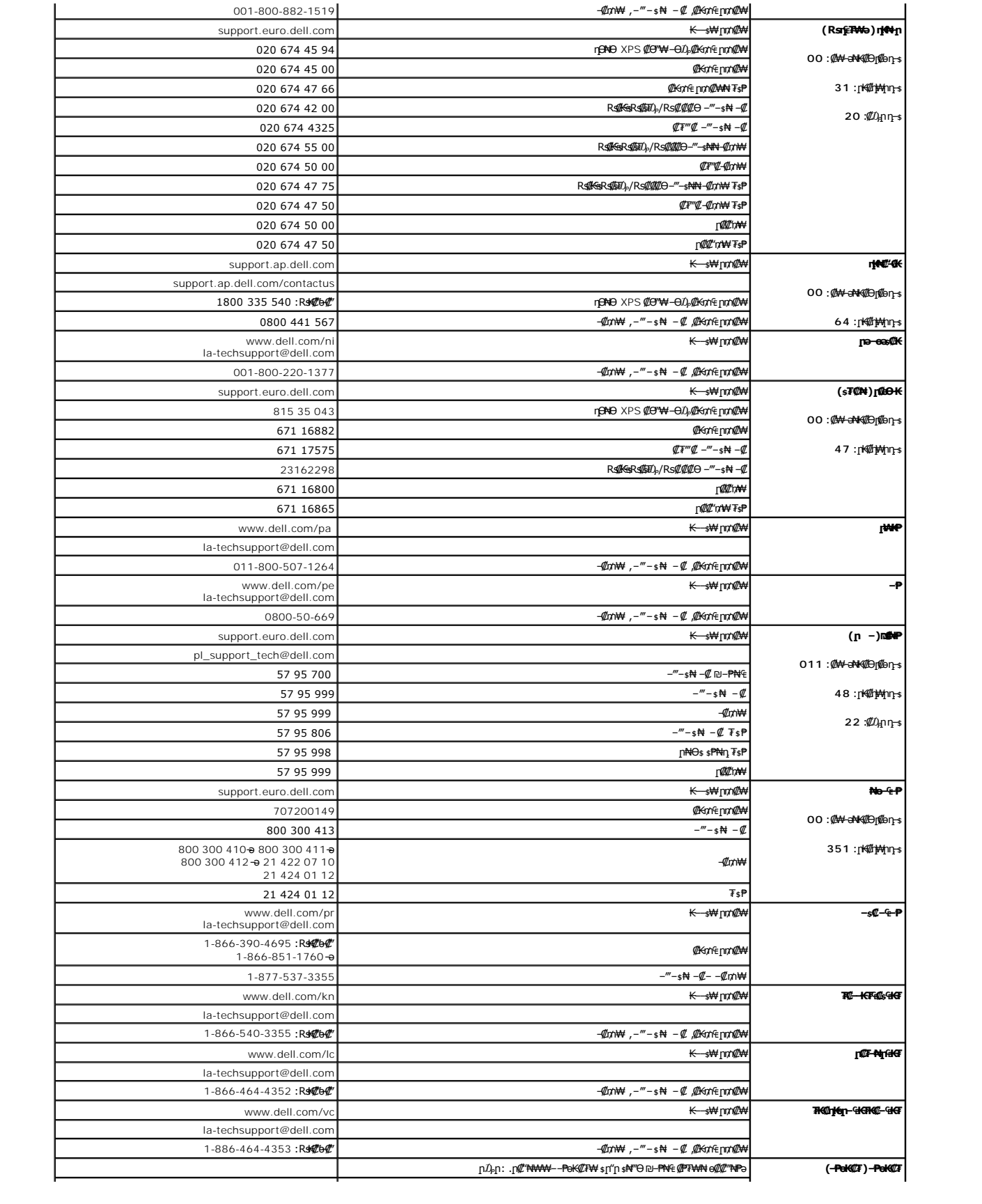

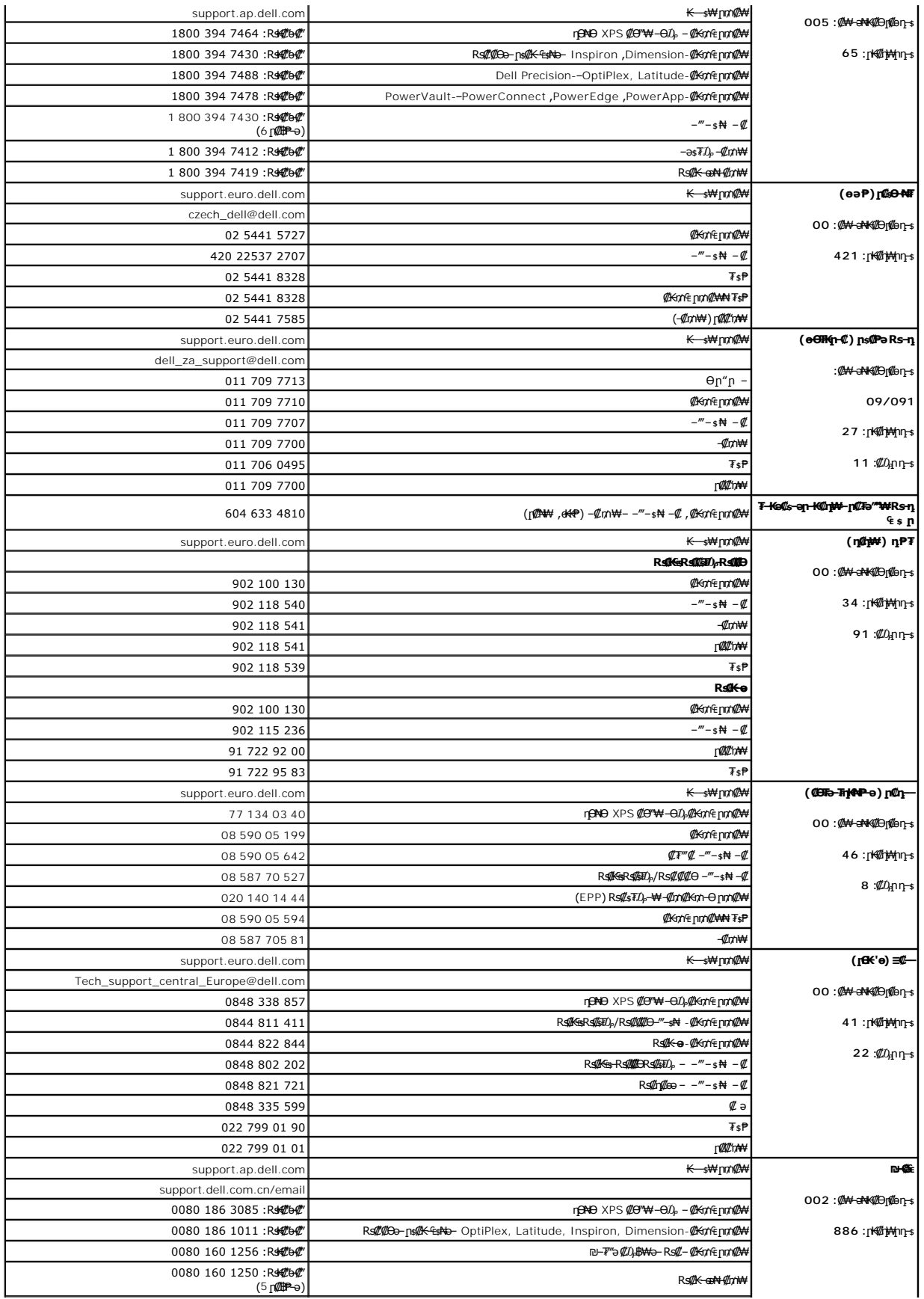

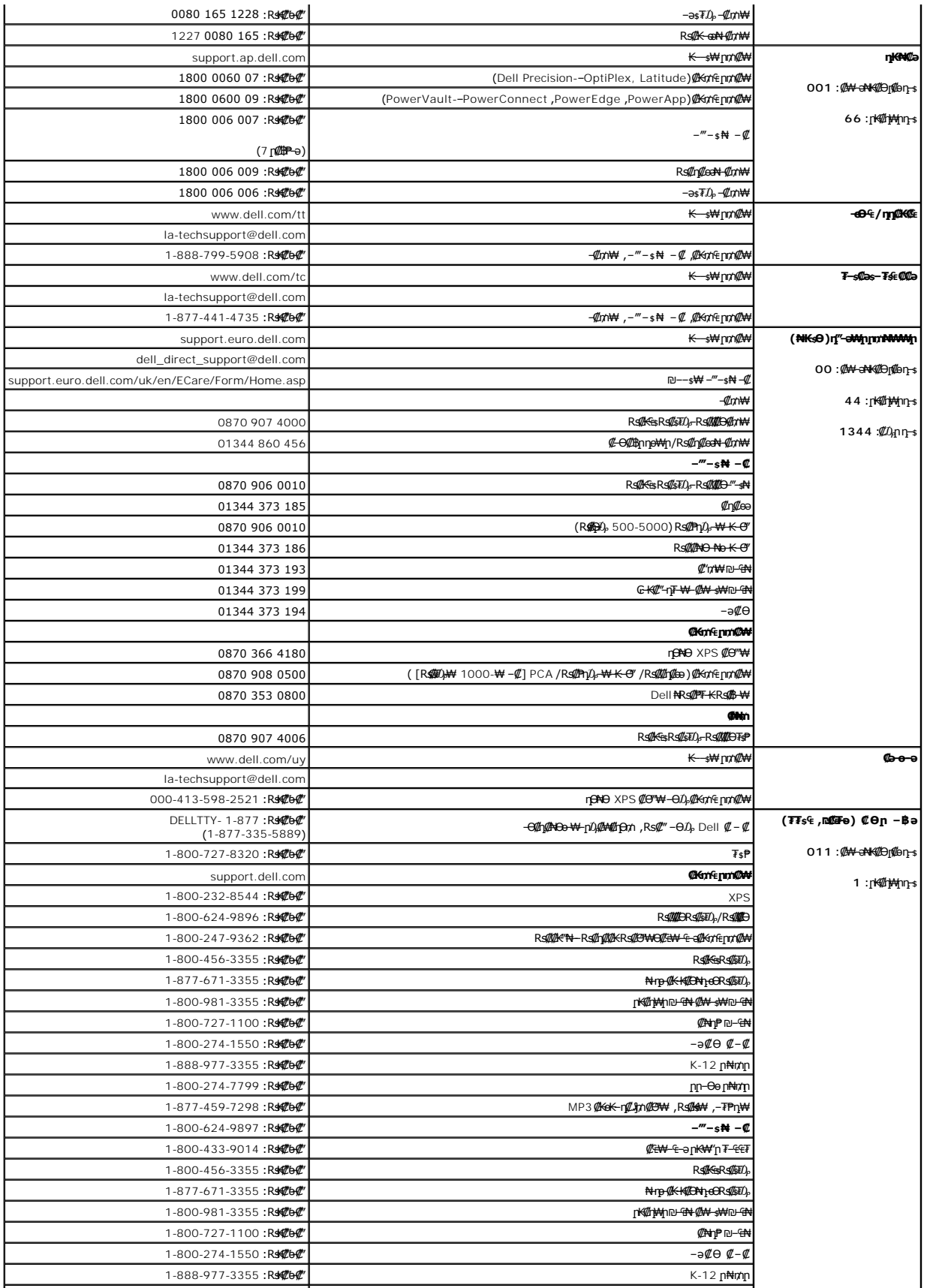

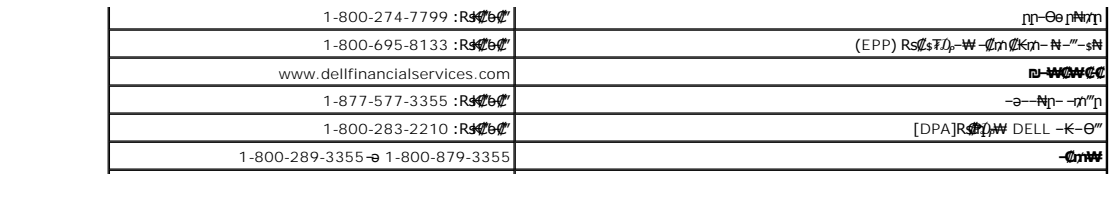

**Rs@K@KOnnum##"** 

**ө฿ր ₭ ր**

 **Dell™ 2407WFP-HC ‴‒₠ ө฿**

# **₠₭ ₠₭₡ә₦ ր ₡ө ә₦₦ ™Dell ₦ րդ‒Ө₯ ₪‴₦‒ ₢ ‒ Ө ₨ә**

.**₨₡₡₨₦**₦₯≡″₦–ր<sub>1</sub>-Ө₯₪″₦*₦₯*₭₦₡』₿₡′₦≡″₦ .1

. **− դөր** ր₡₡₮₡₩™Ө .2

.**₨ә ₩** ր₡₡₮₡₠ ₥ր ₦₯ ≡‴₦ ,Windows XP-Ө ₩ ₩ ր ә ₨ә .**₨դ ₩** ‒ ₱әӨ ‴Ө .3

.<br>(Ө"∰∩NVIDIA, ATI, Intel**,ր₩ө-ղ₦**) ₪–₦‴ր әӨ –ә₡ր ₢–₩ ₢₦ րѕ₡₱өր ѕӨր ₦ ѕ₱₮ր ә ә .4

.**₢₦ րѕ₡₱**ѳր ₨ә₩ –ѲӅ ₪₦<del>n</del>₦ –₠–₱₩-ր –ә–րր ә Ӆ,฿Ѳ

<span id="page-22-0"></span> **:**o **ATI** 1. [CrieGL-—η@@Kamere@eQastantype=ORADEON&RAGE""P#V}\_<u><#@AsseATIng=</u><br>2. [Mexter=Al/AppenDexteDe=Al/AppenDexteDe=Al/AppenDexteDe=Al/AppenDexteDe=Al/AppenDexteDe=<br>3. C H 1920x1200 - Npm@H—Nr=OlognathpanK;RS@Ksgn,@Ashkayn/ **:**o**NVidia** n 1. <u>n</u>@20<mark>300 (QUADRO- −n)@2KR*s@*O+010</mark>,GD),¥AAN,GEFORCE&TNT2.<br>2. navigata Advisor (AMA) <del>Party AMA (AMA) RAMA</del> Amaric AMA) navigata Advisor.<br>3. As mage Af 1920x1200 - Nin@<del>BN (</del>he@<sub>2011</sub>Me AMA AS MAH Kan ("SeN" at 3"

**.ր₦**ə-**@\$-₦-"Θ@\#<sub>1</sub>ns@`@`Rss\#\D},0}n@\#\@s\#@**nm ™Dell ₦әրkዋәkә ,1920x1200-₦ր<mark>@\$-₦-"ըә@րen\"@A@\#@Ks9 **:ր0}ր**</mark>

**Rs@K@@KO.npmNH1"** 

*<u>Rs/MWKO</u>nnumNH"* 

**ө฿ր ₭ ր Dell™ 2407WFP-HC ‴‒₠ ө฿**

# <span id="page-23-0"></span>**₠₭ ₠₭₡ә₦ ր ₡ө ₨₯ ™Dell ₦ դ₡₡₭ Ө ‴₩ ‒ә ™Dell ₦ րդ‒Ө₯ ₪‴₦‒ ₢ ‒ Ө ₨ә**

.₢₦ ր ₡₱ өր ₮₡₠ ₥ ‒Ө₯ ₪‒ ‴әր ₪ րր ₦ր₭₩ ә դ ‒ր‒ ₢₦ ‒ ₡ ր ө ә ₪"ր**,[http://support.dell.com](http://support.dell.com/)** ә₦ ₮₭₥.1

. ₡₭ 1920x1200-₦ <u>ր</u>₡฿<del>-₦</del>-″ըə₡ŋөn₦ ր₮₭ ,րѕ₡₱๏n ₨ә₩ –ӨӅ ₨₡₭ѕnլn ₡₦n₭₩ ₭ѕn ‴ә₦ .2

.ր₦ә ‒₡฿‒₦‒" Ө ₢₩‒ ր ր ₡₱ ө ₨ә ₩ ₦₯ ₯դ₡₩ ₦Ө ₦ ₡դ₥ ™Dell ₦ә ր₭₱ ә₭ә ,1920x1200-₦ ր₡฿‒₦‒" ր ә ₡դөր₦ ‴₡₦฿₩ ₢₭₡ә ₨ә **:ր ₯ր**

<u>₨₡₭₡₡₭₯₥₯₦₦</u>

**Rs@K@KOnnum##"** 

# **ө฿ր ₭ ր**

 **Dell™ 2407WFP-HC ‴‒₠ ө฿**

# <span id="page-24-0"></span>**™Dell ฿‒ ₩ ₨₭₡ә ր ₡₱ ө ₮₡₠ ₥ ‒ә դ₡₡₭ Ө ‴₩ ,րդ‒Ө₯ ₪‴₦‒ ₢ ‒ Ө ₨ә**

**.₨₡₡₱₱**♦₩₯≡″₦<del>₣</del>₥₣<del>℧</del>₯₯™₦*₦₯₡*₭₦₡₫₩₡™₩₤™₦

. **− դөր** ր₡₡₮₡₠₥Ө‴Ө .2

**₨դ ₩** ‒ ₱әӨ ‴Ө .3

.(Ө"∰ NVIDIA, ATI, Intel**,<sub>I</sub>₩өтҢ)** ₪–₦‴ր әӨ –ә₡ր ₢–₩ ₢₦ րѕ₡₱ѳր ѕӨր ₦ ѕ₱₮ր ә ә .4

.( [http://www.NVIDIA.com](http://www.nvidia.com/)-ə[http://www.ATI.com](http://www.ati.com/)**,nWorned) @knnpp alga NqkWoN @pn ns@Pop 7@sn sP7 Nekek@onoO @@@**@\$ .5

. ₡₭1920x1200-₦ <u>ր</u>₡฿<del>ー₦</del>-"ከูə ₡ŋ๏n₦ ր₮₭ ,ns₡₱өn ₨ӛ₩ –Ө₯ ₨₡₭ѕฦฦ ₡₦₥₭₩ ₭ѕฦ ‴ә₦ .6

.1920x1200 ₦ ₢₮₩ ₡₡฿‒₦‒" Ө ₢‒₩ ₡ ր ₡₱ ө ₨ә ₩ ‒₥ ₦ ‒ ₱ә ‒դӨ ‒ә Ө ‴₩ր ₪ ฿₡ ₦ә ր₭₱ ә₭ә ,1920x1200-₦ ր₡฿‒₦‒" ր ә ₡դөր₦ ‴₡₦฿₩ ₢₭₡ә ₨ә **:ր ₯ր**

**Rs@K@@KO@pn@gnAtf"** 

<u> <mark>שו״ם א</mark>ח% ה-תושו</u>

# **ө฿ր դөր**

**Dell™ 2407WFP-HC ‴‒₠ ө฿**

# **( ₡₦₩₡₠₱‒ә) 1920x1200-₦ րө‒฿ ր ₡₡฿‒₦‒" դөր ₢ ‒฿₦ ր ₡₱ ө ₡₭ ր ₡₦ր₭₩‒ ‒ә ‒ր**

<span id="page-25-0"></span>:<del>-</del>aӨn-<del>N</del>-04ትስ በ-\$W@"04-0,Rs@NG&\x 1200 1920-N po-\$h Ø@\$-N="a non,®Microsoft Windows **rN0A<sub>D-</sub>m0AA+W@AQ-AQ**A-\$WONGAN

**.₨₡₡₱₦** ₱әѲ‴Ѳ- րդ-Ѳ₯ր ₪″₦–₦₯*₡*₭₩₡ ր฿₡″₦ ≡‴₦ .1

. **– դөր** ր*₡₡₮₡*₩₩⊕ .2

.**.1920x1200-₦₢₮₩<u>₥</u>₡₿₦**"₻₪ー₥<sup>\_</sup>₡₦**₩**₶₧₥₯₶₿₡₦₦₯₥₻₶₿₡₩₡₥<del></del>₩₩₡₶₧

. **‒ ₡ә** ₦₯ ≡‴₦ .4

: ‒₠ ‒₱₩ր ‒ә ‒րր ә ₯฿Ө‒ ₩ ₩ ր ә րӨ Ө ‴₩ր ₥ ₯₩ ә ‒₡Ө Ө‒₠ր ₪₱‒әӨ ә ₩ր ₪₦ր₦ ₠₡ ₮ ր ә ‴Ө ә₭ә .ր ₡₱ өր ₪ ր ₦ր₭₩ ә ө դ ₦ ₢₡₦₯ ₪₥ ₡₡ , ө฿‒₩ ր₭₡ә **1920x1200** ‒ ₱әր ₨ә

**.₠₭ ₠₭₡ә₦ ր ₡ө ә₦₦ ™Dell [₦ րդ‒Ө₯ ₪‴₦‒ ₢ ‒ Ө ₨ә](file:///C:/data/Monitors/2407WFPH/he/desktop.htm) :1**

**.₠₭ ₠₭₡ә₦ ր ₡ө ₨₯ ™Dell ₦ դ₡₡₭ Ө ‴₩ ‒ә ™Dell [₦ րդ‒Ө₯ ₪‴₦‒ ₢ ‒ Ө ₨ә](file:///C:/data/Monitors/2407WFPH/he/internet.htm) :2**

**.™Dell [฿‒ ₩ ₨₭₡ә ր ₡₱ ө ₮₡₠ ₥ ‒ә դ₡₡₭ Ө ‴₩ ,րդ‒Ө₯ ₪‴₦‒ ₢ ‒ Ө ₨ә](file:///C:/data/Monitors/2407WFPH/he/non-dell.htm) :3**

[₪₥‒ ր ₰դ₦ ր "‴Ө](file:///C:/data/Monitors/2407WFPH/he/preface.htm)

# **Dell™ 2407WFP-HC ‴‒₠ ө฿**

# **[₩ ₩₦ ₢₡ դ₩](file:///C:/data/Monitors/2407WFPH/he/index.htm)**

**( ₡₦₩₡₠₱‒ә) 1920x1200-[₦ րө‒฿ ր ₡₡฿‒₦‒" դөր ₢ ‒฿₦ ր ₡₱ ө ₡₭ ր ₡₦ր₭₩‒ ‒ә ‒ր](file:///C:/data/Monitors/2407WFPH/he/optimal.htm)**

## **.ր₯դ‒ր ә₦₦ ‒₭ ր₦ ₡‒ ₯ ր" ₢₩₮₩Ө ₯դ₡₩ր . ‒ ‒₩ ‒₡‒₥"ր ₦₥ © 2007 Dell™ Inc.**

.Dell™ Inc -₩ ӨтӨ пар ә№№ ө–₮№тт№ па0-дп№ № <del>№ -1</del>00 №

<span id="page-26-0"></span>Dell Inc; <del>Neal MASSAN</del>TRg Dell™ OpenManage --Dell™, Inspiron, Dell™ Precision, Dimension, OptiPlex, Latitude, PowerKige, PowerKault, PowerApp<del>oN</del>n, ""Dell :n"€R<del>SC-WIDRALYTN</del> RSC<del>ANT P</del><br>MAS Dell™ Inc. Θ‴,ENERGY STAR -Θη

.<mark>ր ₦</mark>₯<del>Ѹ</del>₼₦₱₧₡₡₡₮₦₧₷₡₦₡₮<del></del>₡₡₡₭₷₦₣₦₥₦₯<del>₣</del>₩ Dell™ Inc .₪**₦**₨₿₼₦₦→₯₧₨₡₦₡₯₧₯₧₣₡₡₦₡₥₶₲₦₩₧₡₻₨₡₡₮₩<del>₩</del>ፁ₧₡₡₦₡₢₱₩₡₯₡₡₢₩₡

Model 2407WFP-HC

Rev. A01 2007 ₦₡₱

#### <u> שולו לתוכן</u>

## **евр** ӨӨФ  **Dell™ 2407WFP-HC ‴‒₠ ө฿**

## **eBn NO O** *Offn (L-KIL*

- <u>ր₦₯₱րր₥₯₦₦Ө **ր**ө -฿ฦ Ө –Ө₡₮</u>
- 

## <span id="page-27-0"></span> **өвр № 80 - ӨФТ рФ-КФ**

.<mark>ө฿ր ₡"Ө ₯–ө₱₦ ә₦ ₡</mark>ӆ₥ ր₦₯<del>₩₦</del> (<u>ր₡</u>ել) **₡**₩₦ү₠-₩– (<u>₡₥₭ә ր₥ә</u>ր) ₡₥₭ә **₡₩ѳ₦₮-₱-₡ӷ₦ -₡₦**₯ ,ѳ฿ր ә ӨӨ–₮ ₡₭₱₦

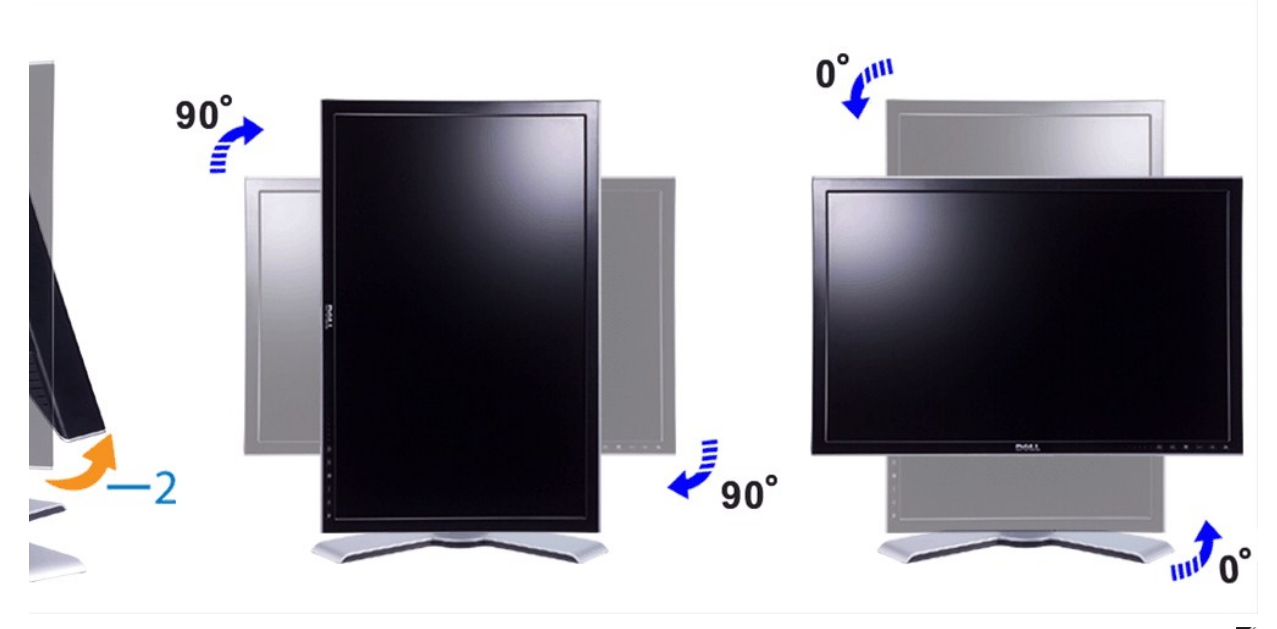

ing.http://edity.http://www.cam/tomest/web/the-by-thp-by-thp-by-thp-by-thp-by-thp-by-thp-by-thp-by-thp-by-thp-<br>PRe@KynpAyKey@Kyn@http://www.cam/be/coprivers"=0/bediatery-comp/comp/ster/er-the-by-thp-by-thp-by-thp-by-thp

.(լ<del>₩ηγηΨ₩ N</del> ₡ѕ‴₩ ր₩ѳ-η₦) րѕ₡₱®*₡₡₯₨₡₩-₡₡*₿-*₩₡₯*₿*₨₡₯-₦₡*₿₥₡₡*₿-"*™™₡ ,"₢-₴₦ րѳ-₿Ө₿₩"Ҽ**;ր**₯

## <span id="page-27-1"></span>**ր₦₯₱րր ₥ ₯₩Ө րө‒฿ ր Ө‒Ө₡₮**

.ր₦₯₱ๅՠ₥₯₦₦© րѳ—฿րә <del>Օ</del>Ө—₮₦ ₡ฦ₥ ₪₦<del>ฦ</del>₦ ₠-₱₦₦ฦ ₢₡₦ฦฦә ₨₡₦₥₠₢₡₦₯ ,ѳ฿ฦ Ѳ—Ѳ₡₮‴ӛ₦

**.ր₦**₯₱₥₯₱₧<del></del><br>^ֈ₦₯₱₥₯₦₯<del></del>₧₧₯₱₧₯₧₡₩₨₦₡₥ Թ₩ր₪₡₡₦*-*∍₢₮₩ր₪₰₧₦₦₭₩₦₠₭₭₡₯₦-₯₦₢₡₦₯₯₦₣₭₭₯₢₡₩₧₨₯₲₽₩ ₧

- .(₨₡₭₡₡₱ә₩) **Properties** ₦₯ ≡‴₦‒ Ө₥₯ր ₦ ₡₭₩₡ր ₪฿‴₦ր ₦₯ ≡‴₦ րդ‒Ө₯ր ₪‴₦‒ Ө 1.
- 
- 
- .(₨դ ₩) **Advanced** ₦₯ ≡‴₦‒ ( ‒ դөր) **Settings** ր₡₡₮₡₠ ₥ր ә ‴Ө 2. . ₱դ₯‒₩ր ‒ ₱әր ә ‴Ө‒ (Ө‒Ө₡₮) **Rotation** ր₡₡₮₡₠ ₥ր ә ‴Ө ,ATI ₢ ‒ Ө ₨ә 3. . ₱դ₯‒₩ր ‒ ₱әր ә ‴Ө ₪₥₩ ‴ә₦‒ **NVRotate** ‴Ө ₡₦ә₩ ր րդ‒₩₯Ө ,**nVidia** ր₡₡₮₡₠ ₥ր ₦₯ ≡‴₦ ,nVidia ₢ ‒ Ө ₨ә
- . **₱**դ₯–₩ր –₱әր ә ‴Ө ₪₥₩ ‴ә₦– (ӨӨ₡》Rotation ր₡₡₮₡₠₥ր ә‴Ө (R<del>₡₡₨₡₡₨</del>₩) Graphic Properties₩)≓¶₦ ,Intel ր₡₡₮₡₠₥ր ә‴Ө ,Intel ₢–Ө ₨ә

.**₢₦₢₮₩**ր₮₡₠₥−Ө₯-₡Ѳ₡₭₥₥ ₪ᢋ₥₦₶₭₩ә ҧ¬₧ support.dell.com ә₦ −Ө₯ ,**ր₥₦₥₦₯₱ ր₭₡**ӛ¬ә₥₰**₡₱-₩ ր₭₡**ӛ Ө−Ө₡₮**₧₱**₨₷ **։ր0**ℊ**η** 

#### [₪₥‒ ր ₰դ₦ ր "‴](file:///C:/data/Monitors/2407WFPH/he/index.htm)

<u> <mark>שוויים אחי</mark> המזונה</u>

### **ө฿ր ₭ ր Dell™ 2407WFP-HC ‴‒₠ ө฿**

<u>ө฿n−Ө₡‴</u>

- <u>₡₩ҧҧ ₦₭₱╖ ₡-₱₥Ѳ -₩₡╖</u> «
- (OSD) ө฿Ө ₠₡₱Ө –₩₡<u>n</u>
- (<u>n <del>₡</u>‴Ө)</del> Dell™ Soundbar-Ө -₩₡n</u>

# <span id="page-28-0"></span>**ө฿ր ‒Ө₡‴**

<span id="page-28-1"></span>. <u>–‴₡₠Өր ә−ր</u>₦₥Ө₨₡₡₯₡<sub>/</sub>ր"ր։ ՓๅԹℝ֍₡₥₡₦ղղә₯₿Ѳ₦₨₡₦₡™₡₭₱₦**:րր"**ә

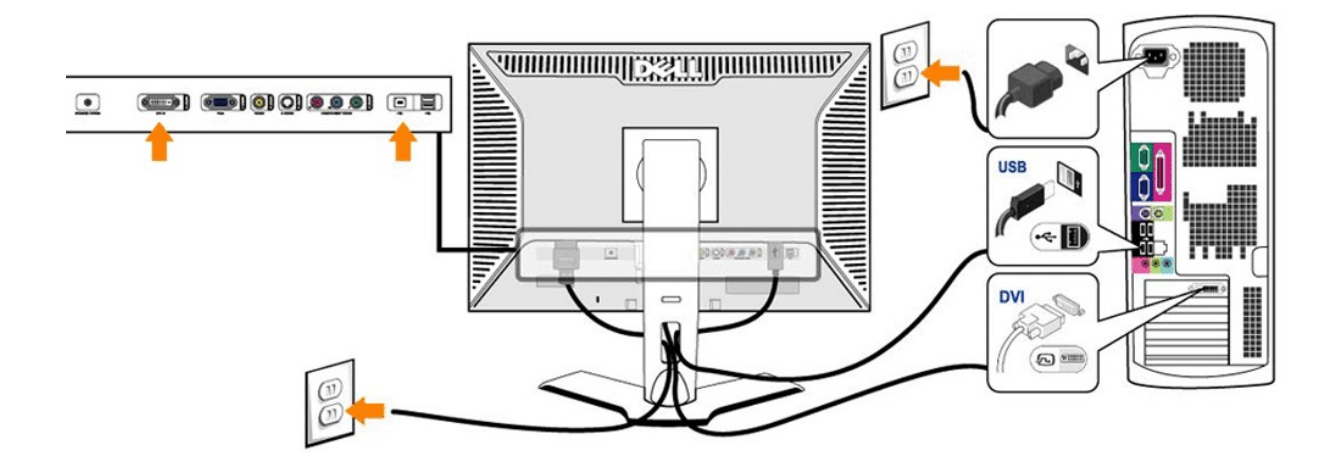

or

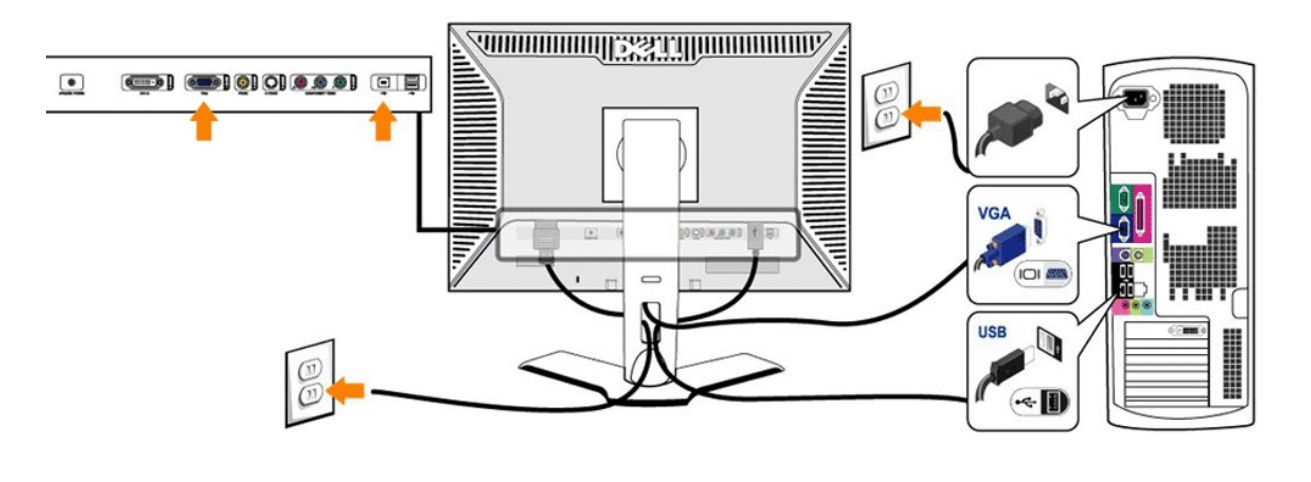

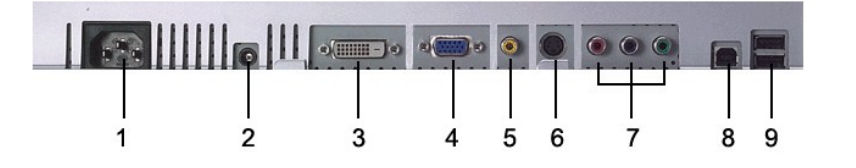

ր₦₯₩-USB ₩₩ **1**

- ր₠₩ USB-₨₡ ₩₩ **2**
- Dell™ Soundbar ₦ ₦₩ ‴ Ө‴₩ **3**
	- DVI Ө‴₩ **4**
		- VGA Ө‴₩ **5**
		-
	- composite video Ө‴₩ **6**
	- Component Video **@ \*\*\*** 7
		- S-Video Ө‴₩ **7**
		- (AC) ₦₩ ‴ ₦Ө₥ Ө‴₩ **8**

### **.₨₡әӨր ₨₡դ₯฿ր ә ₯฿Ө₦ ₡ Ө ‴₩ր ₦ә ө฿ր ә Ө‴₦ ₡դ₥**

. ₡ ր₩ ₡₦₩ ‴ր ₦Ө₥ր ә ₭₦‒ Ө ‴₩ր ә ₦₡₦₥ ‒ө₮₦ l ә‒ր ₨₡₦Ө₥ր ₡₭ Ө ₩ ր₦ ‒₩ ‒Ө դ₡‴₡ր ր ₩ր .դ‴ә Ө ‴₩Ө ₨₡₦Ө₥ր ₡₭ Ө ₩ ր₦ ₪₡ә .Ө ‴₩ր ӨөӨ ₨₡ә ₩ր ₯ ր ₦ә (VGA ₡ө‒₦₭ә ‒ә₡դ₡‒) ₦‒‴₥ր ‒ә (DVI-D ₡₦₠₡ө₡դ ‒ә₡դ₡‒) ₪Ө₦ր ₦Ө₥ր ә Ө‴₦ l .(ր₭‒ ‒₡ր₦ ₦‒₥₡ ₥ ₯₩ր ₦ ₯₱‒₩ր .դӨ₦Ө ր₩դөր₦ ₨ր ₨₡ ‒₡әր) . ‒₩₡ә ₩ ‒ә₡դ₡‒ ‒₥ ₯₩ ₡₦₯Ө ₨₡₭‒ ₨₡Ө ‴₩ ₡₭ ₦ ₨₡ Ө‒‴₩ ₨ր ₥ .Ө ‴₩Ө ₨₡ә ₩ USB Ө‴₩₦ ( ₱‒₮ ₦Ө₥Ө) ր₦₯₩-USB Ө‴₩ր ә ‒ Ө‴ l

- -
	-
- ([. ₡ ‴ ր₩](file:///C:/data/Monitors/2407WFPH/he/about.htm#Bottom%20View) ‒ә [Өөր₩](file:///C:/data/Monitors/2407WFPH/he/about.htm#Back%20View) րө‒฿ Ө ₨₡₠ ₱ ‒ә ) .ө฿ր ₦ (դ฿ ‒ә Өө) ր₠₩-USB ₡ Ө‴₩₦ USB ₡₱ ₡ր ә ‒ Ө‴ l .Ө‒ ₦₩ ‴ ‒Ө₡‴₦ Ө ‴₩ր ₦ ‒ ө฿ր ₦ ₨₡₡₦₩ ‴ր ₨₡₦Ө₥ր ә ‒ Ө‴ l .Ө ‴₩ր ә‒ ө฿ր ә ‒ ₡₦դր l [. ‒₡₯Ө ₪‒ ₱](file:///C:/data/Monitors/2407WFPH/he/solve.htm#Solving%20Problems) ₱₦ ր ӨӨ ‒ ө ,ր₭‒₩ ө₡฿₩ ‒₭₡ә ө฿ր ₨ә .ր₩₦ ‒ր ր₭ րր ,ր₭‒₩ րә ₩ ө฿ր ₨ә .₨₡₦Ө₥ր ә դ‒₮₩ ր ‒฿Ө ₪ө ә₦ ₡դ₥ ө฿ր դ₩₯₩Ө ₦Ө₥ր ₮₱ Ө ‒ ₩ ր l

.‒ ₦₮₦ ‒ә Ө‒‴₩ ә₦ ₦Ө₥ր ә ₡ә ր₦ ‒₦₥‒ ,DVI Ө‴₩Ө ₢₩‒ ‒₭₡ә ₨₥₦ Ө ‴₩ր ₨ә **:ր ₯ր**

.ө฿₦ USB ‒Ө₡‴ր ә ‒₭ ₦ ₢ ‒฿ ₪₡ә ,Ө ‴₩₦ ₨₡ Ө‒‴₩ Ө₥ USB ₡₱ ₡ր ‒Ө₯ **:ր ₯ր**

# <span id="page-30-0"></span>**₡₩ҧҏ₦₭₱<u><del></u>** ₡₱₥Ѳ-₩₡₼</u></del>

.₨**₡₱₩₩**₥₨₡**₡**₱₩₥₨₡₡₥₷ (₢₮₩₥₦₯₠₡₱₥₯₩) OSD ₪**₩₡₴₦**₯<del>₲</del>₡<sub>→</sub>₪₭─₥₡**₳₠**₧₯₨₱₼₡₭₡₡₱₽₩ > ₨₡₴₥₦ ₡₯₥ ๏₿₥₡‴© ₧₠₲™₦Ө ~₩₥

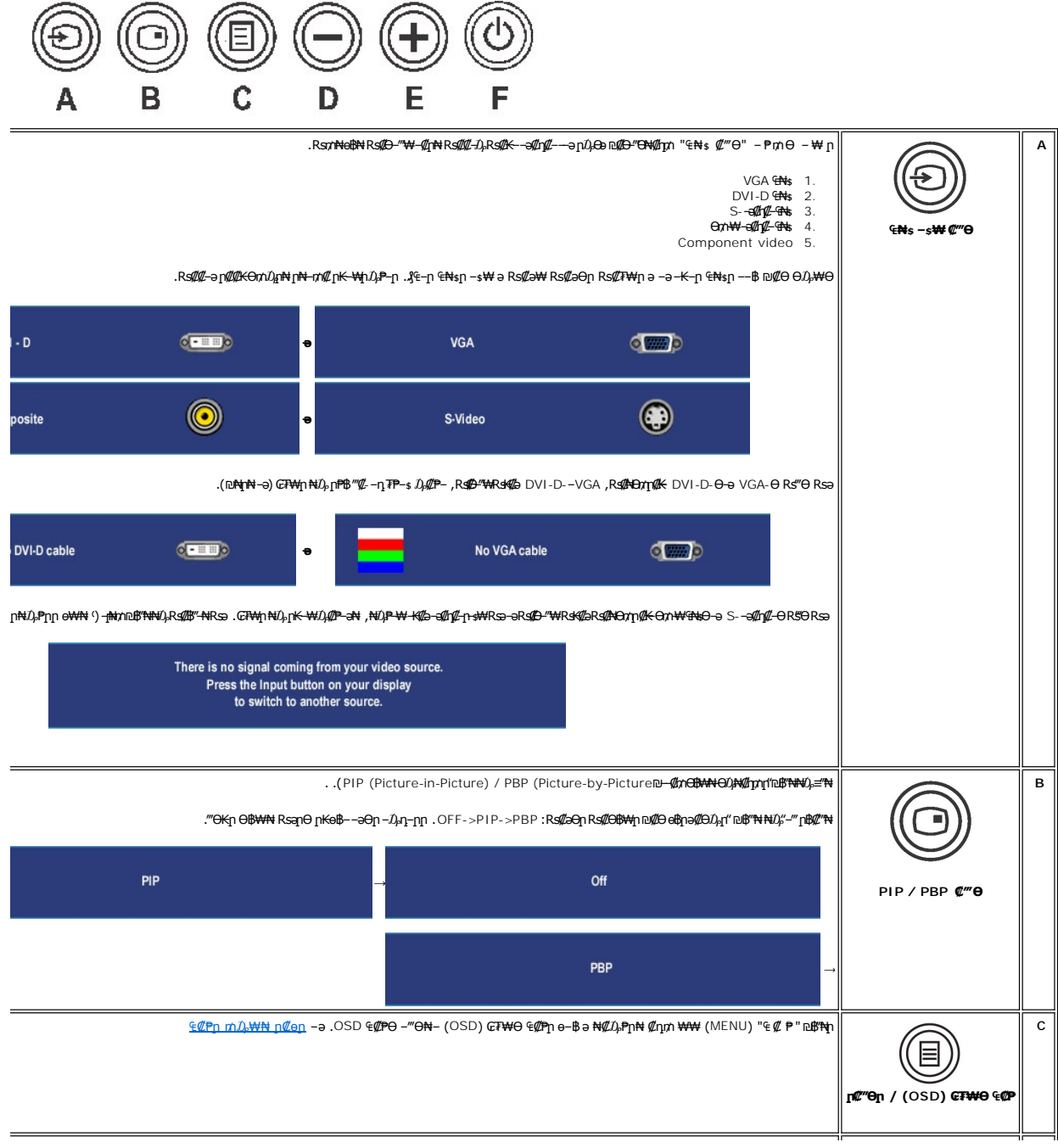

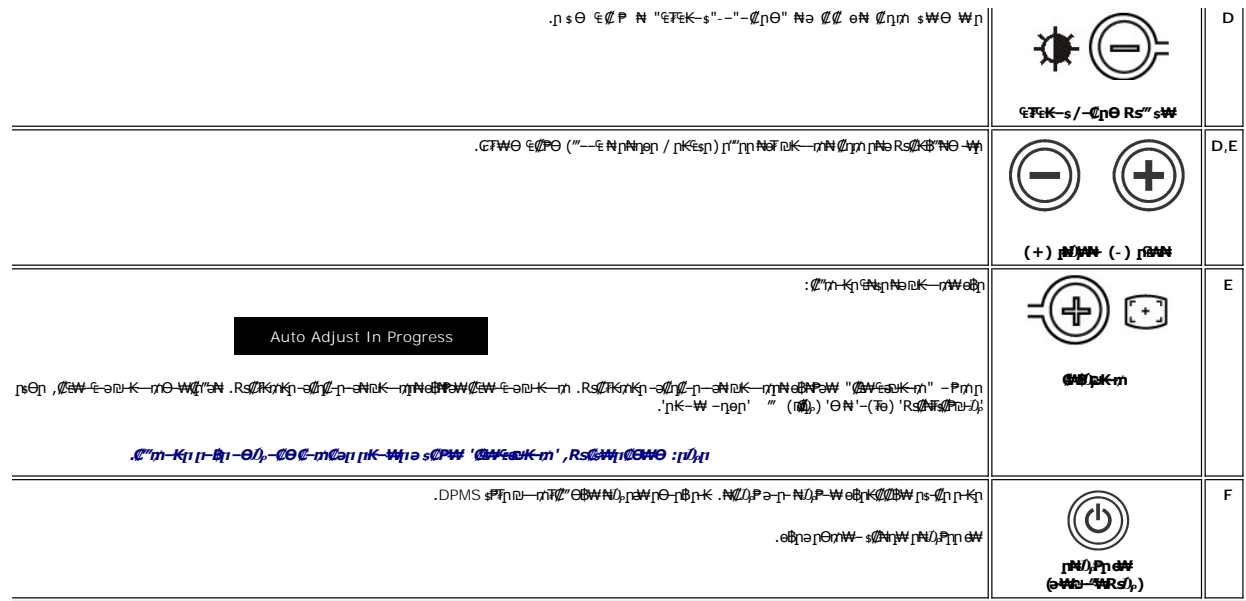

# <span id="page-31-0"></span>(OSD) eBO ECPO -WCn

# <span id="page-31-1"></span>₠₡₱**ր ₥₯₩₦ ր₡**өր

**᠃₩₡₨₡₡₭₡**ᢧ*৻*₢₦₦₦₨₦₯₡₡₠**₡**₥₯-₥‴₻-₪<del>₭᠆</del>₥-₯₦₴₨₨₨₨₨₡₡₭₡₥₡₠₦৴₠-₻₩₡₢₿₥₯₮₦₡₷₡₯₦₣₻₿₣₻₰™₻₧₷₼₼₻₧₷₼₻₧₼₣₯₡₯₨₯₯

.₡an ₠₡₱n ə ๏₡₿n₦ ₡nm– ₢₮₦Ө Rs₡₠₡₱n mÚ<sub></sub>.₦ ə ‴–₱₦ ₡nm '₠ ₡ ₱ ' ₪₩₦₩Û<sub></sub>–₩₦

# (VGA) Co-NKa CNs-OD, Can COn

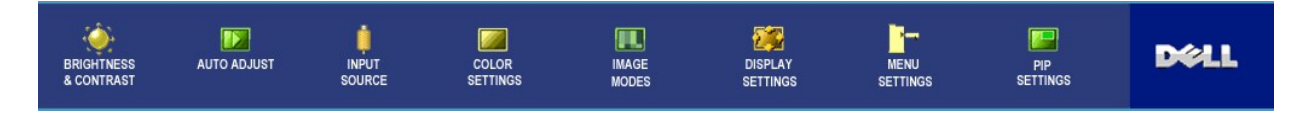

### $\ddot{\bullet}$

# (non VGA) Co-NHG and CNs-OD, Can ECPn

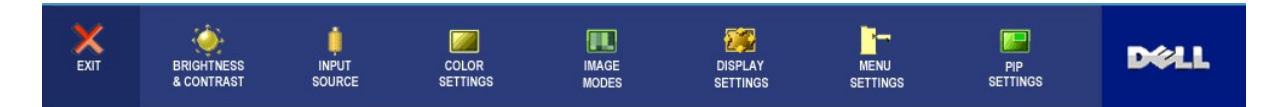

**ͺ₩₡**/₨₡₩₡<sub></sub>₲₧₩₩₨₦₯₡₡₠₡₥₯₼₥"₻₻₭─₥~₯₿₨₨₨₯₨₯₿₲₨₡₡₩₡₥₷₡₠₩-₠-₴**֊₩₡**₢₿₥₯₢₮₩Ө₠₡₱₥₩~₴₿~₴<sub>♂</sub>"₷₠₡₱₦*₠*₯"₴₻₭~~₥~₯₿Ѳ₨<mark>₯₥</mark>

.0\$p-0*0,-K@\\'p-@*\$P-9pNmNp\\Qp\O{0-9.n<del>p-\</del>QP-pp@\$P-9pRs,"0N"0@\\MN\$\\R\$@0-0pn.9\$p+@\$P-0@@0,}-KN@pn@.OR\$@AmNQ,-\$^N

. en -₩n η@BP-an a ₩@Q,Pηn₩ @nm/"a RsQ,P "₠ @ P" -Pm/n NdQ, -B"/N

.₡-฿ฦ₠₩₱ฦә-‴Ѳ₦₡ฦ₥₲)/©R≰#<del>®№</del>№

RS ALT HAD A BOAT THE REAL AND THE THAT HE ALT THE PHIL-BA

(OSD) GF#0 4@ η # 26 4 (μη " 14 40" - Ρη ΝΟ, - Β΄ Ν - 2 , Φ 2 η 40 - " " " Φ μη " η " " - Ρη ΝΟ, - Β΄ Ν

<span id="page-32-0"></span>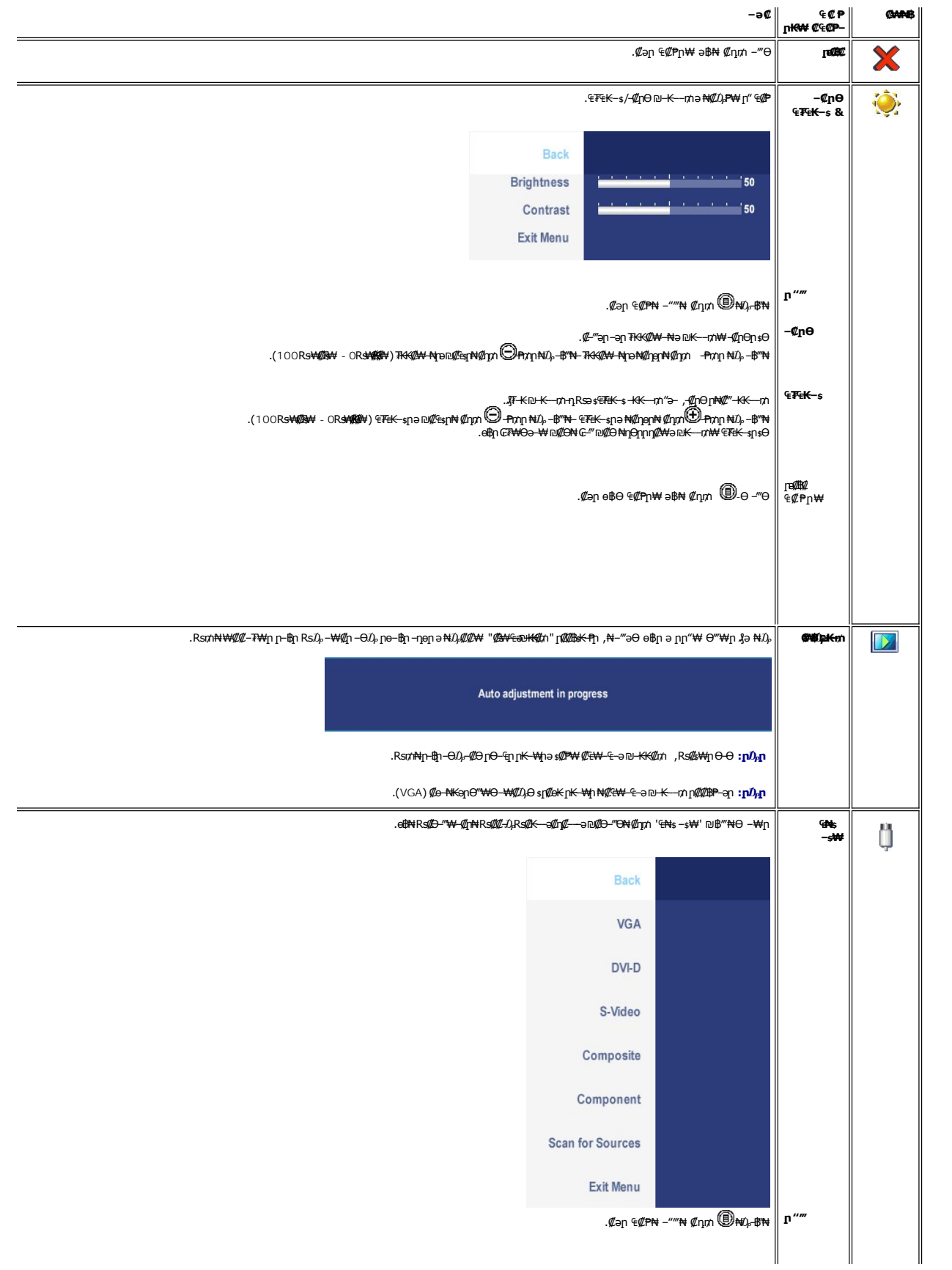

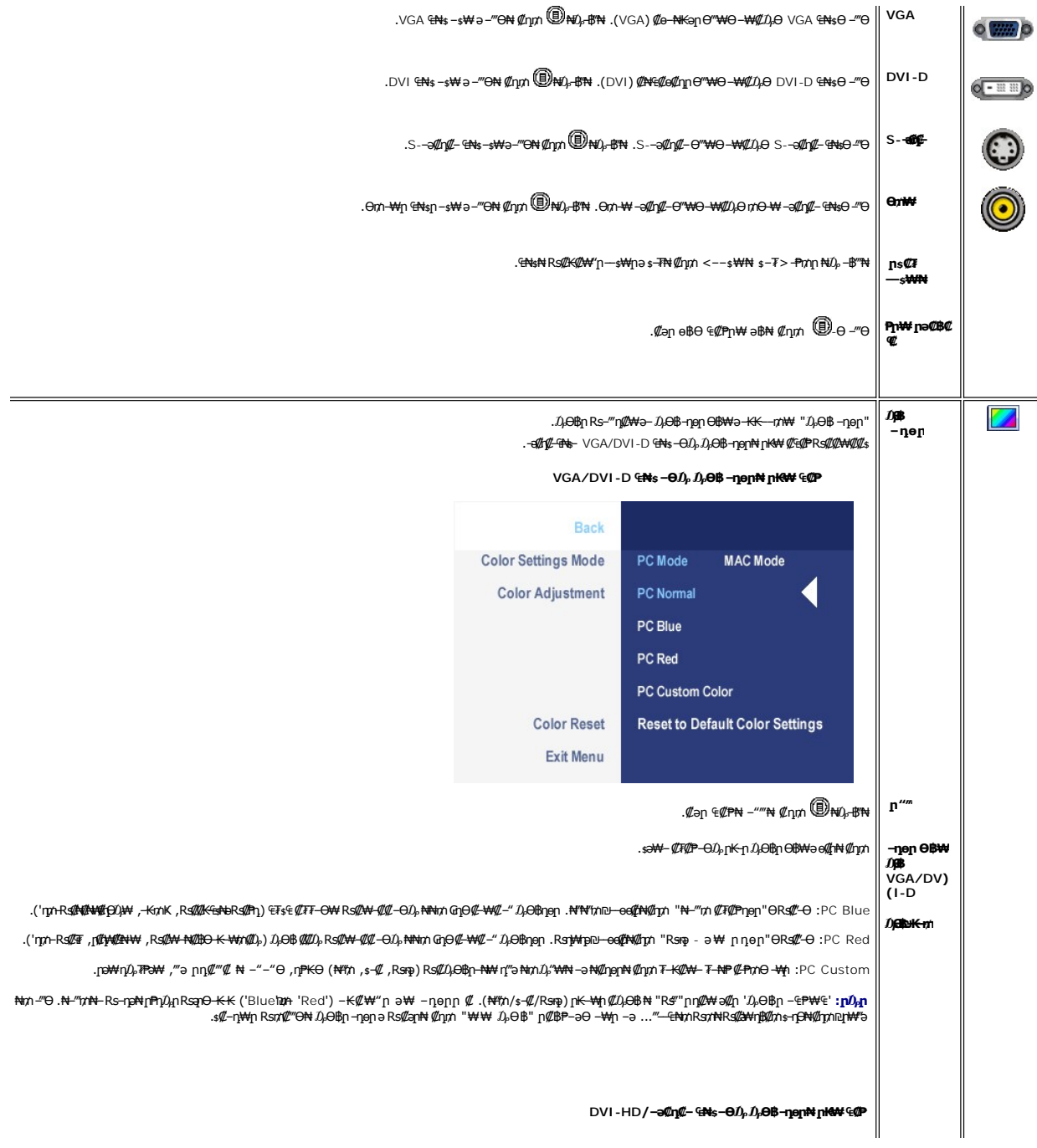

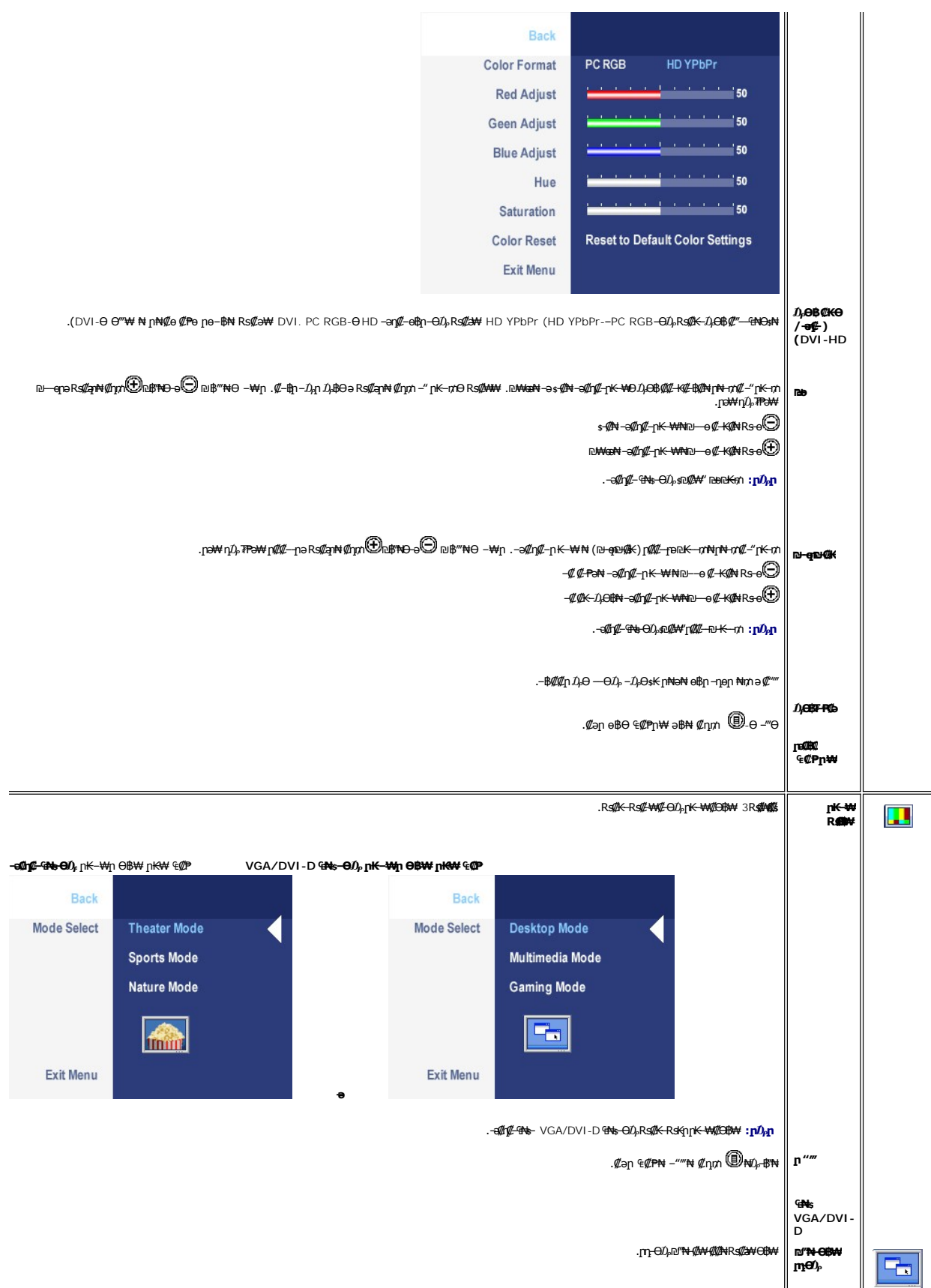

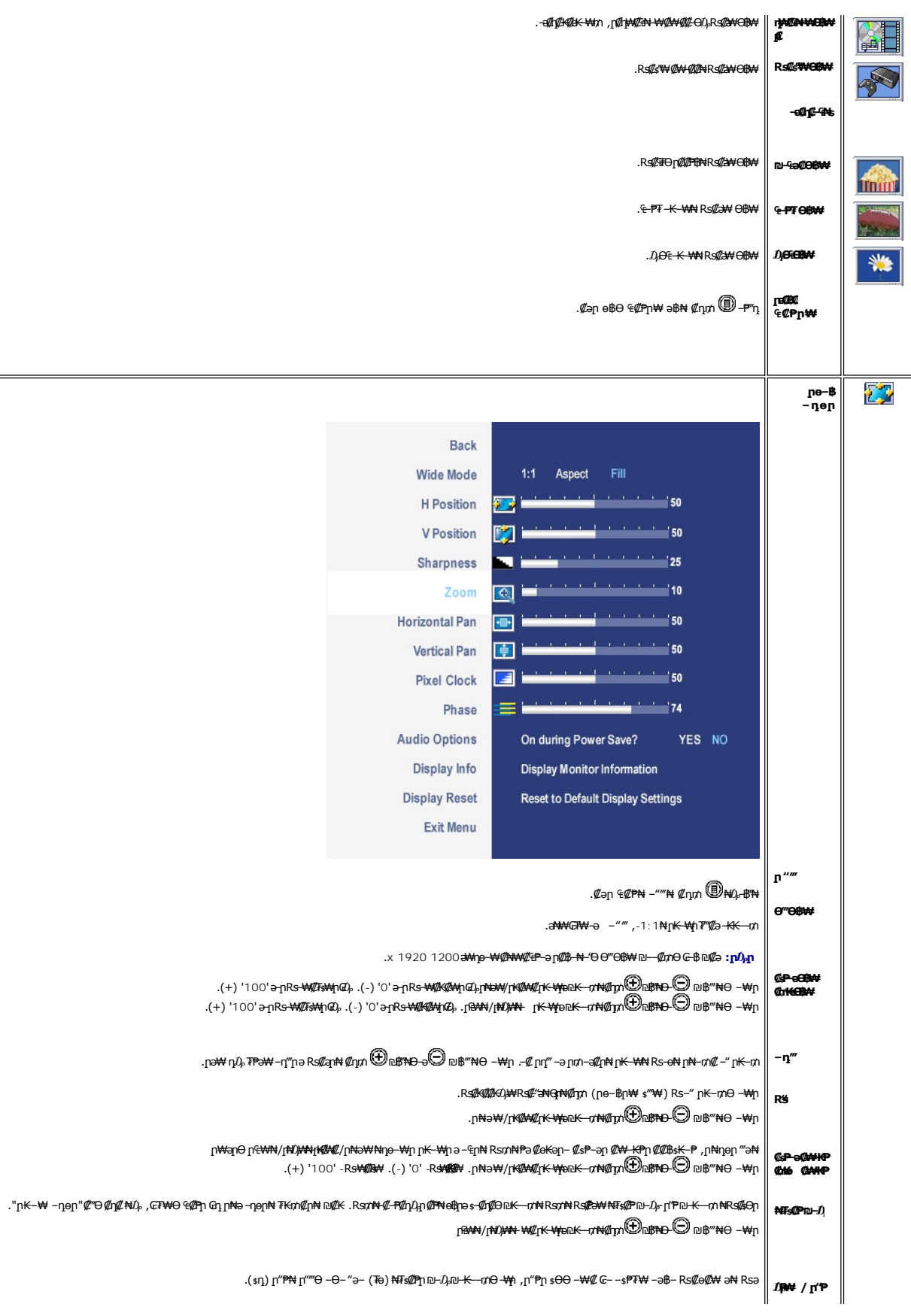

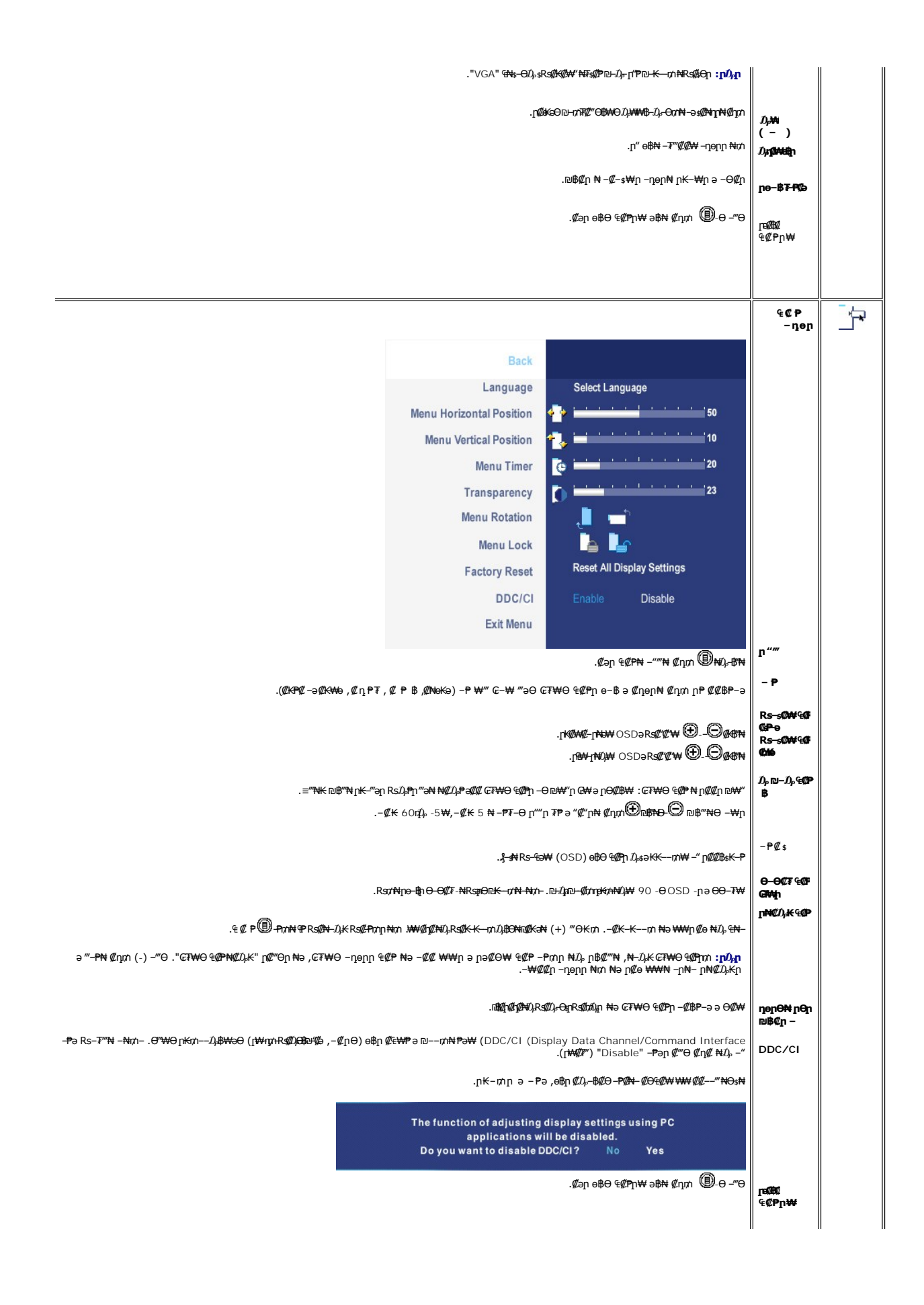

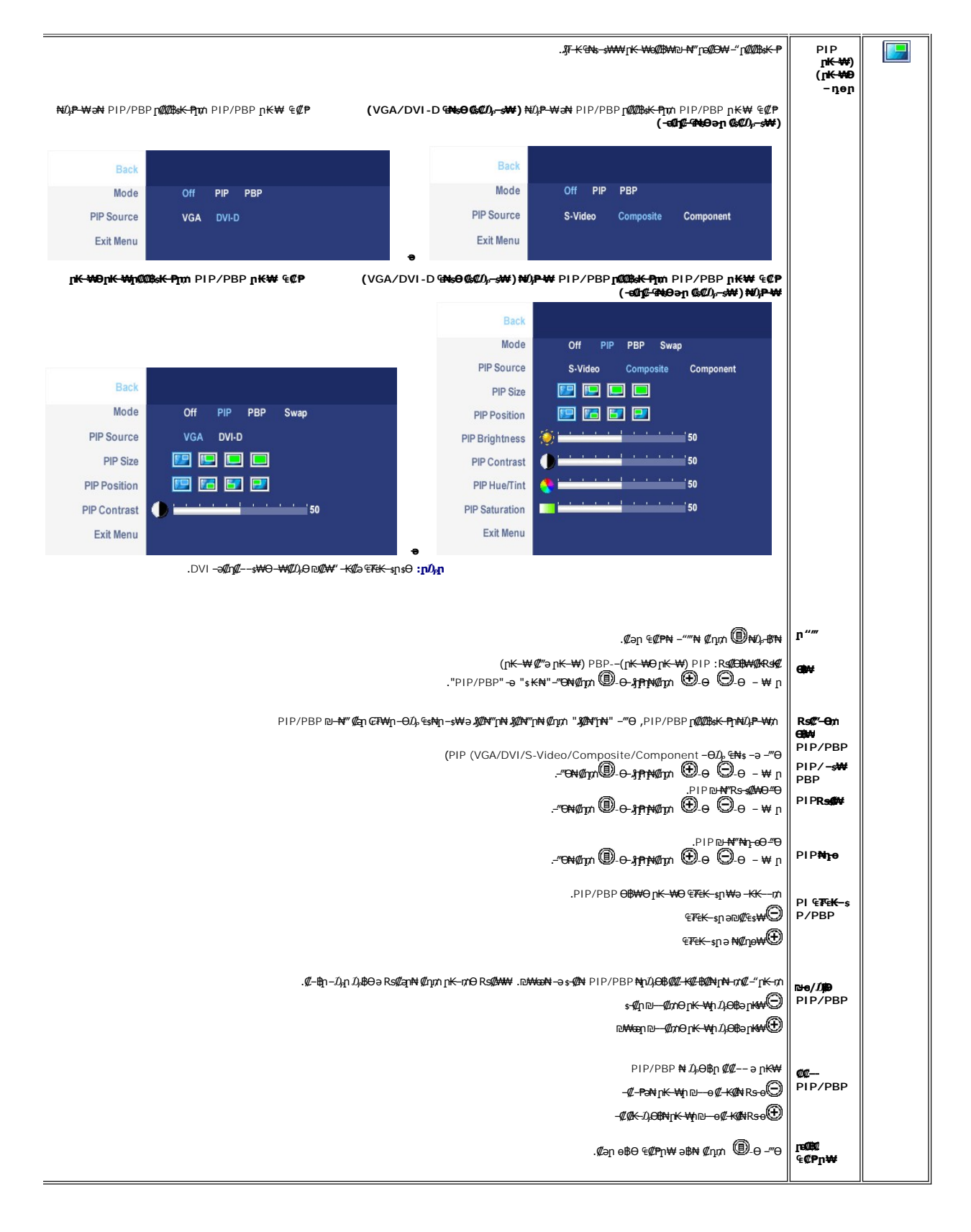

## **(OSD) ₢₮₩Ө ₠₡ ₱ ր ₦ ր ր"ә ‒₯դ‒ր**

.PBP Ө<del>В₩Ө ₠₦≤ -≤₩ ₦R*s(I\\#{!-T\\|* Rs(fo-NqC)</del> rKed8—aQn-*D*µr-mon*mqqt .-{I*ORs(fo-&nRs(f)-dq/QpaNQsA+Nnn-,PBP ӨВ₩Ө -‴Ө әти

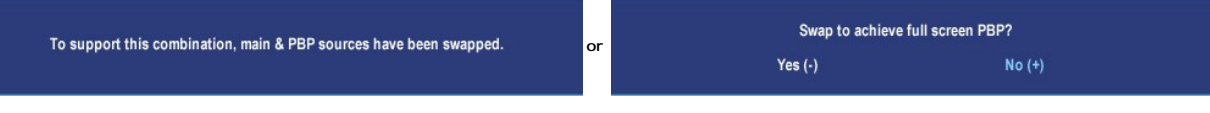

: լթӨր ր*ք*),դ–րր ө฿– ,₩₡–₮₩ րդԳրӨ ₢₩––₭₡ә ө฿ր ₨ә

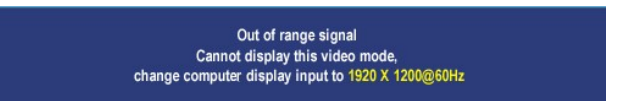

₨₡₡₥₭әր ₨₡ դ ր ₨‒‴ ә [ө฿ր ₠ ₱₩](file:///C:/data/Monitors/2407WFPH/he/about.htm#Specifications) ₰դӨ ‒ә .Ө ‴₩ր₩ ₦Ө ₩ ә‒ր ‒ ‒әր ₨₯ ₪ ₥₭ ₮ր₦ ₦‒₥₡ ‒₭₡ә ө฿ր ӨդӨ ‒ ₡₱ .X 1200 1920 ә‒ր ≡₦₩‒₩ր Ө฿₩ր .ө฿ր ₦₱₠₦ ₦‒₥₡ ₨րӨ ₨₡₡ ₱‒әր‒

.DDC/CI ‒ ₱ә ₩₡₮‴ ₡₭₱₦ ө฿‒ րәӨր ր₯դ‒րր

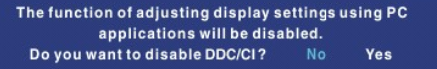

. <mark>‴ӨК ₠₦ѕ₦ ₨ә</mark>ฦѲ ₦₥ฦ ,₪₦<del>ฦ</del>₦ -₯ฦ-ฦฦ‴ә*₯₡*₱- ,**₥₭**₴Ѳ₪-₥₮₡‴ Ө฿₩Өе₿₥

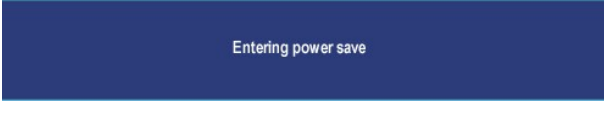

.<u>OSD ө฿Ө ₠₡₱</u>n₦ә<u>ӷ</u>₡ѳ-฿₡₦₡₥₼๏฿րә "*₡*₯₧"--Ө"₩ҭә-₦₡₯₱<del></del>

: ‴ӨК:ր ₠₦ѕ₦ ₨әրӨ *₯₡₱* – ¬әӨ:ր – $D$ ,ฦ-րր ‴ә ,**րѕ₦**ฦฦๅ ₪**₿″₦₦ ₠₱ –լ₦**₥ ₪**₿″₦₦**₯ ≡″₦₨ә

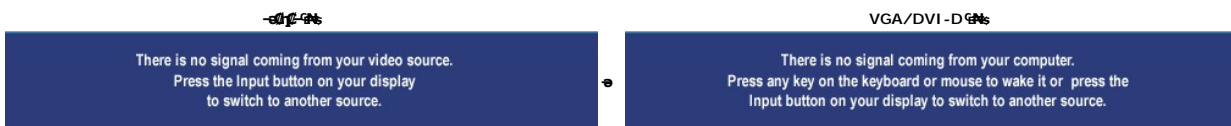

. —ө₮₢₮₩Ө ₠₡╋┒ n-*⊥*),₦₥ ,‴Ө₭ ₠₦ҙฦ ₡₱₦ ,₪₦<del>』₦</del>‴₡ --n —Ө₡₩ ‴ә *1),₡₱- ,*‴Ө₭ ₡₭┒ –ә₡n₡--ฦ ₠₦ҙ ә ‴ –₭₡ә ө฿ր₥ ,PIP/PBPӨ#₩Ө

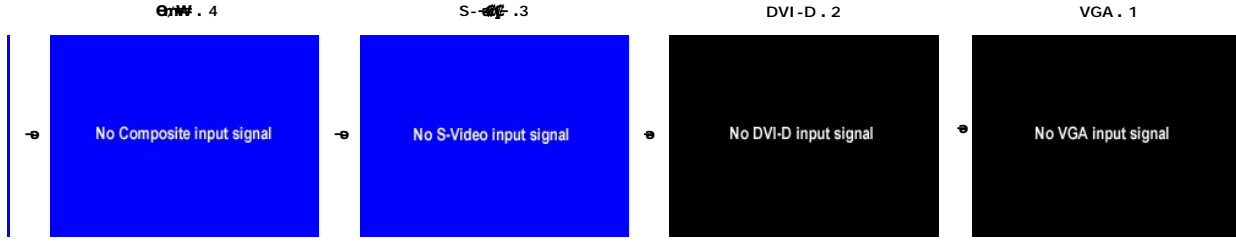

.(₪₦µ₦-ә) ₢₮₩ฦ₦₯₥₱₿*‴₡-₡*₥*℮₡₯₡₱–*,₨₡<del>₯</del>₩₨₭₡₯₯" -D--VGA,₨₡₦₯₥₡₭₯VI-D-әVGA ₠₦ѕѲ₨"Ө ₨ә

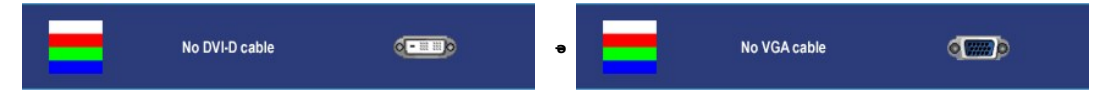

.PIP/PBPր ₪**-₦‴∂₡‴ր₦₡ŋ₥** PIP/PBP **ր₭₩ ₠₡₱ րѕѲѲ –₮₡₭**₥₥ **.₨₦₡** PIP/PBP ₦₩₡₯₱₪₦₡₦₥ ,ѳ₿₥₦₠₦₷₦₶<mark></mark>"‴ѲѲ–‴₩ ₦Ѳ₥₥**:₥**₯

PIP/PBP-Ө ₩ ր₦ ₪ ₡₭ ә₦ .(Component ‒ә Composite, S-Video) ‒әդ₡‒ ‒ ₩₩‒ (DVI ‒ә D-Sub) Ө ‴₩₩ ‒₭‒₩ Ө ‒₱฿₦ ₦₥‒ ‒" ₢ դӨ .₡₭ ‒ ₩₩ ր₭‒₩ ө₡฿ր₦ ₪ ₡₭ PIP/PBP ‒₡฿ ₭‒₱ր "₯Ө**:ր ₯ր**

. [‒₡₯Ө ₪‒ ₱](file:///C:/data/Monitors/2407WFPH/he/solve.htm)  ₱Ө ₰₮‒₭ ₯դ₡₩ ‒ә

# <span id="page-39-0"></span>**(ր ₡‴Ө) Dell™ Soundbar-Ө ‒₩₡ ր**

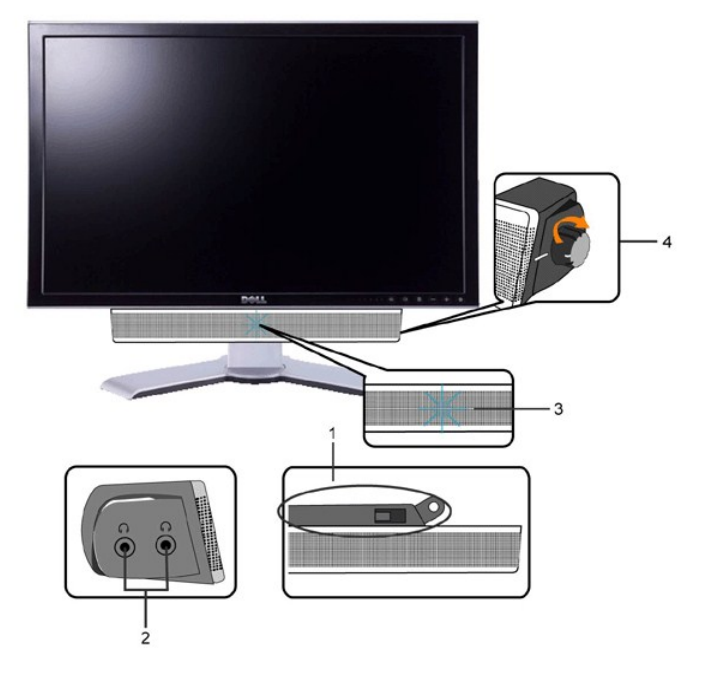

.DELL™ ₦ Soundbar-ր ‒Ө₯ ₡₦₭‒₡฿₱‒ә ә‒ր VDC 12 ₦ րә₡฿₡₦ Soundbar-ր ₦ ‴‒₥ր Ө‴₩**:ր ₯ր**

œ

tan<u>i</u>

.ө฿ր ₡ ‴ Ө ₡ ‒‴әր ₦‴Ө ‒ә₦‒₦ր ₡ ₨₯ Soundbar-Ө ₨₡฿₡ ‴ր ₡₭ ‒ ₡₡ ₡դ₡ ₦₯ Soundbar-ր ә ‒ Ө‴ ,ө฿ր Өө₩ րդ‒Ө₯ ₢‒ **.1**

.DELL™ ₦ Soundbar-ր ‒₭₡ә ‴ә ₪ ₩ ₦₥ ₨₯ ‒Ө ₩ ր₦ ₪₡ә **:ր₯դ‒ր**

WE ARREST THE MANUSCRIPT

.Ө ‴₩ր ₦ ‒ә₡դ‒ә ә₡฿₡ ₯ ₦ә Soundbar-ր Өө₩ ‒ ₡ր ‒ә₡ ₡₠₮ ₡₭₡₩ ₯ ә ‒₮₡₭₥ր **.4**

.₨‒ ₩Ө ₮₱ ₡₡ դ₯ ր₦ә₩ Soundbar-ր ә ‒ ₡₦‴ր **.2** .₦₩ ‴ր ₦Ө₥ ‒₯฿₩әӨ Soundbar-ր ә ‒ Ө‴ **.3**

**TEN GROUNDER** 

- ‒Ө₡‴ր ₪‒₭ө₭₩ **.1**
- ‒₡₭"‒ә₦ ₨₡₯ **.2**
- 

**THE REAL PROPERTY** 

₦‒ ₩฿‒₯ / ր₦₯₱ր Ө **.4**

**ө฿ր ₦ә Soundbar-ր ‒Ө₡‴**

1492392

- 
- 
- 
- 
- 
- 
- 
- 
- 
- 
- 
- 
- 
- 
- 
- 
- 
- 
- 
- 
- 
- 
- 
- 
- 
- 
- 
- 
- 
- ր₦₯₱ր ‒₭ **.3**
- 
- 
- 
- 
- 
- 
- 
- 
- 
- 
- 
- 
- 
- 

<u> שולח לחולח המסח</u>

# **‒₡₯Ө ₪‒ ₱**

- **Dell™ 2407WFP-HC ‴‒₠ ө฿**
	- **<u>๏฿₦-₡₱₡₿₱₮-₡₯**</u> <del>₪</del>
		- $-\frac{mq}{q}$
		- $-$ «
		- **B**-WAN-**@P@BPF-@D**@
- $(USB)$  @ THE THE SECTION OF THE TABLE
- (**₡₭₡₱**) Dell™ Soundbar -₡₯Ө ₪-₱
	- **Rs#7##mn a-se-#10,e nu ₽**

. <u>−‴₡₠</u>₧₯<mark>₡₩</mark>₦₨<sub>₽</sub>₧₦₯₱<sub></sub>₧ ₰₡₯₮Ѳ₨₡₥₡₦₥Ѳ₦₡″₡₭₱₦**:րә <u>n</u>/\** 

# <span id="page-41-1"></span>*<b><i><del>BN-@@WPF-@D<sub>p</sub>O ₪P</del>*

#### **₡₩฿₯ ր ₡դӨ ₭‒₥ ₡դӨ**

<span id="page-41-0"></span>:Rs#aOp Rs#OND-AB\&O eBp N#\#B0<sub>d</sub>p ps#nOp\\~ma NU}Pp ,-‴ aK eBp Ga ,#~amRs#D="\#O"\\p-eBpRsa .#~am NU}~PeBpRsa s~nONPa\Mp#\M\BQn {%D}O\\~m sPP\#eBp

- .ө฿ր ә‒ Ө ‴₩ր ә րӨ₥ 1.
- .Ө ‴₩ր ₦ ₡ ‒‴әր ₦‴ր₩ (₦‒‴₥ Ө‴₩) ₡ө‒₦₭әր ₦Ө₥ր ә‒ (₪Ө₦ Ө‴₩) ₡₦₠₡ө₡դր ₦Ө₥ր ә ₮ր , ₡₩฿₯ր ր ₡դӨր ₭‒₥ ₦ ր₭₡ ր₦‒₯₱ ‴₡₠Өր₦ ₡դ₥ .Ө ‴₩ր ₦ ₡ ‒‴әր դ฿ր ₪₩ ‒ә₡դ₡‒ր ₦Ө₥ ә ₭ 2. .ө฿ր ә ₦₯₱ր 3.

–Ө₡₩ ‴ә ,‴ӨКր ₠₦ѕ₦ ₨әฦѲ ,₰₮₭Ѳ .րѕ–₡ ә₭ ₦₩‴ր ₡–₭ ₡₩฿₯<sub>₻</sub>₡₯<del></del>Ҽ®₩Ѳ .₡-<del>а</del>₥₦₯₽₢₴¬⊴₡₡–<del></del>๏₠₦-ѕ-₭₡ӛе₿ฤ₨» ,(-‴ ₯ ѕ ₦₯) ₢₮₩ฦ₦₯₡₱<del>₧</del>₦₥₡₿₣₱₿ฦ™₡ -ҧฦ Ѳ₡ .₢₮₩ր ₦₯ ₰฿ Ө ₦₦ө₡ ₪₦ր₦ ‒ө฿‒₩ր ‴₡ -‒դր

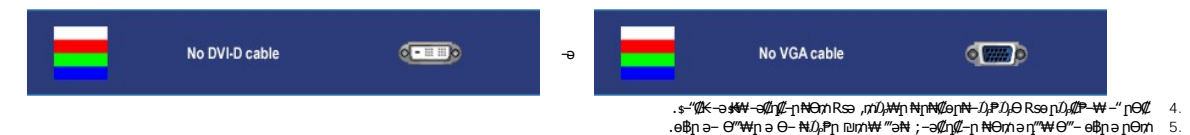

.ր₥₦ր₥ ₦₯‒₱ ө฿ր ;Ө ‴₩ր ₥ ₯₩ ә‒ ‒ә₡դ₡‒ր Ө ә ‒դӨ ,₨դ‒ ր ₢₡₦րӨ ‒₩₡ ր ‴ә₦ ‒‴ ә ₭ ө฿ր ₢₮₩ ₨ә

)2405PFW **nә( .**Component video-–,S-Video, Composite video **₡Ө₿₩-Ө**₯**№₡₩" r₭₡**∍₡₩฿₯**ҧ**₡₯₧←₥ :ր₯

## <span id="page-41-2"></span> $-\frac{m}{2}$ m - $\frac{m}{2}$

. <mark>"[iN-N-N</mark>D<sub>i</sub>n-"//ine\$-4*U<sub>b</sub>O ND<sub>i</sub> (lNinin D<sub>i</sub>n(lNin*in pAV); http://

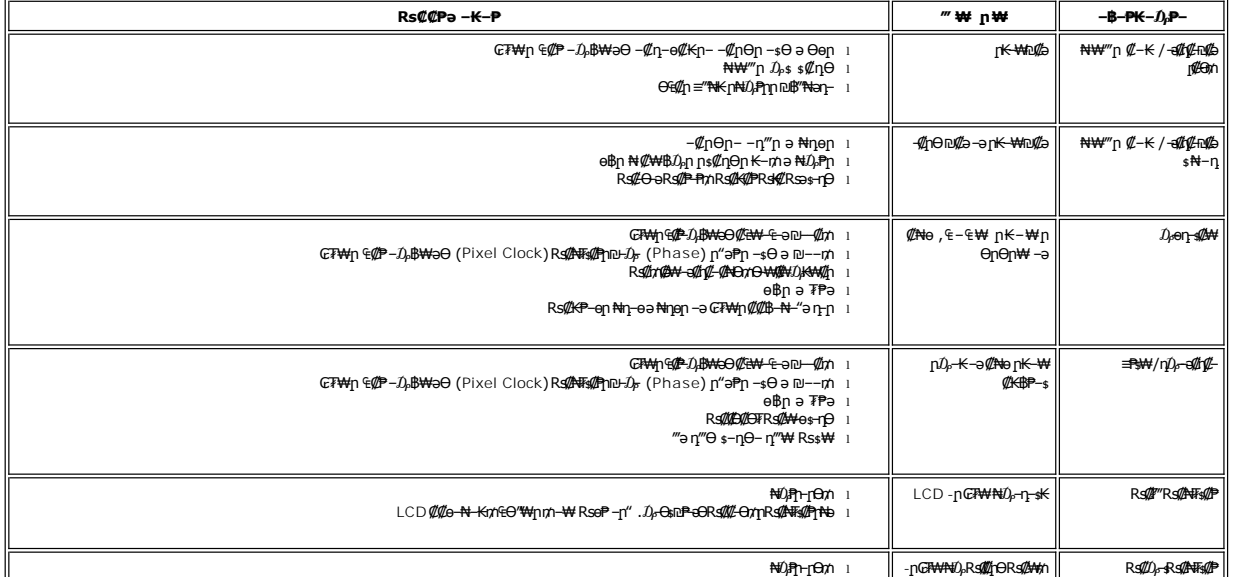

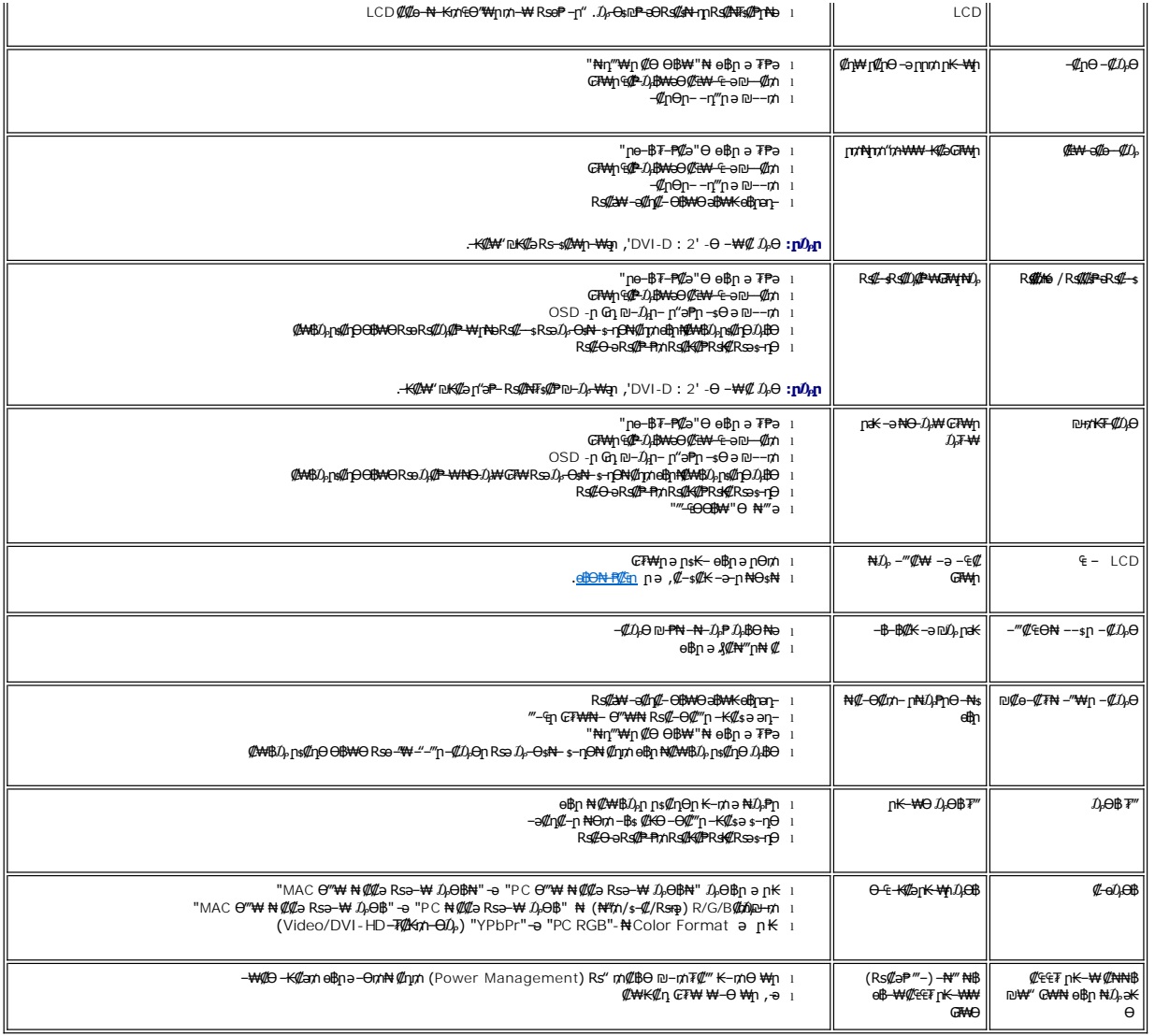

# <span id="page-42-0"></span>**‒ә₡դ₡‒ ‒₡₯Ө**

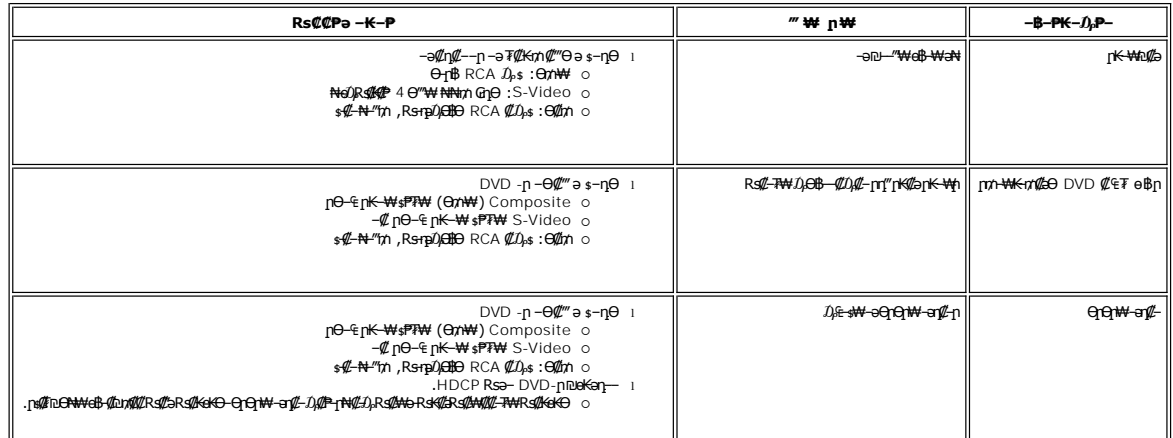

.₪₡₩" ‒₭₡ә (₡₠₩‒₠‒ә ₪‒₭‒‒₡₥) [Auto Adjust](file:///C:/data/Monitors/2407WFPH/he/setup.htm#Auto%20Adjust) ր ₡‴Өր ₪฿‴₦ ,Component Video-‒ ,S-Video ,Composite video ‒₡‒ ₱әӨ ր ₡‴Ө ₯Ө **:ր ₯ր**

## <span id="page-43-0"></span> **฿‒₩₦ ‒₡₱₡฿₱₮ ‒₡₯Ө**

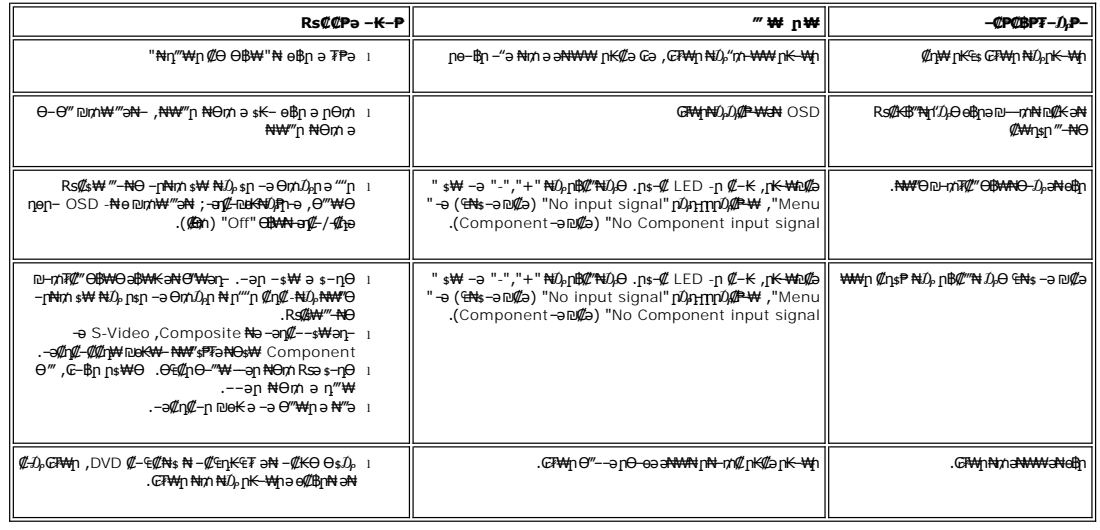

.₪₡₩" ‒₭₡ә (₡₠₩‒₠‒ә ₪‒₭‒‒₡₥) [Auto Adjust](file:///C:/data/Monitors/2407WFPH/he/setup.htm#Auto%20Adjust) րդ‒ ₱ր ₪฿‴₦ ,DVI-D Ө฿₩ ₡‴Ө ₯Ө **:ր ₯ր**

# <span id="page-43-1"></span>**(USB) ₡₦₮ Ө₡₭‒ә ₡ ‒₠ ₡₱ә₦ ‒₡₱₡฿₱₮ ‒₡₯Ө**

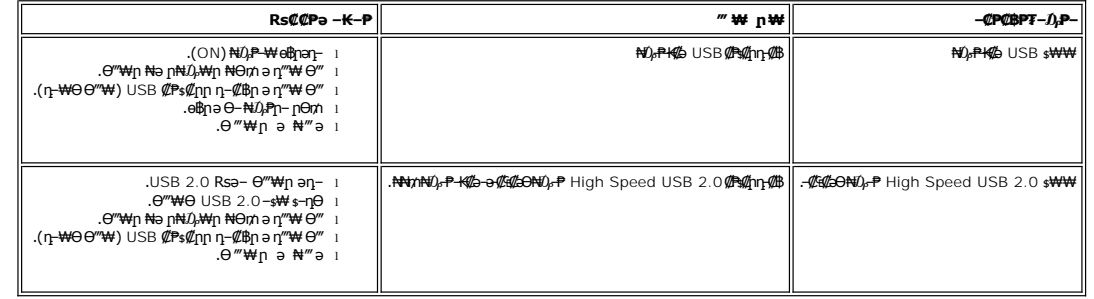

# <span id="page-43-2"></span>(**@₭∰**Ð) Dell™ Soundbar –₡₯ፀ₪₱

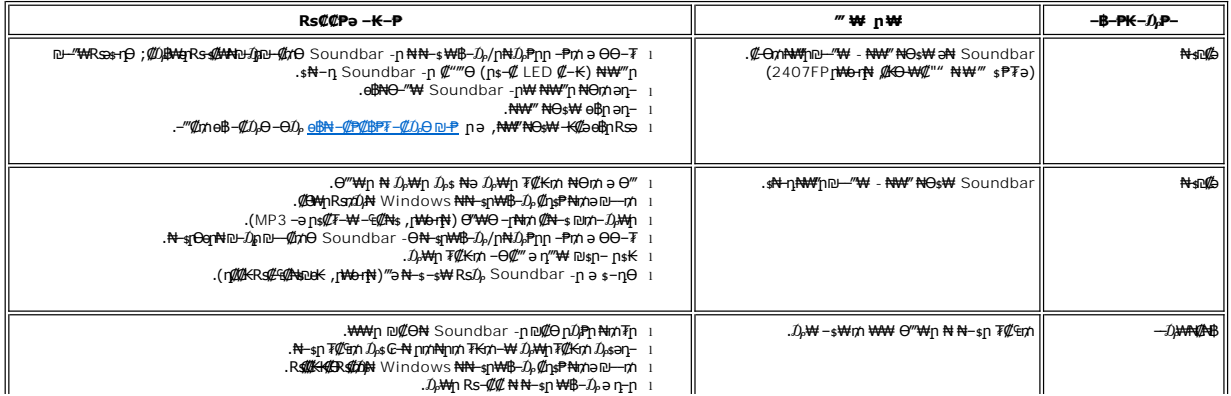

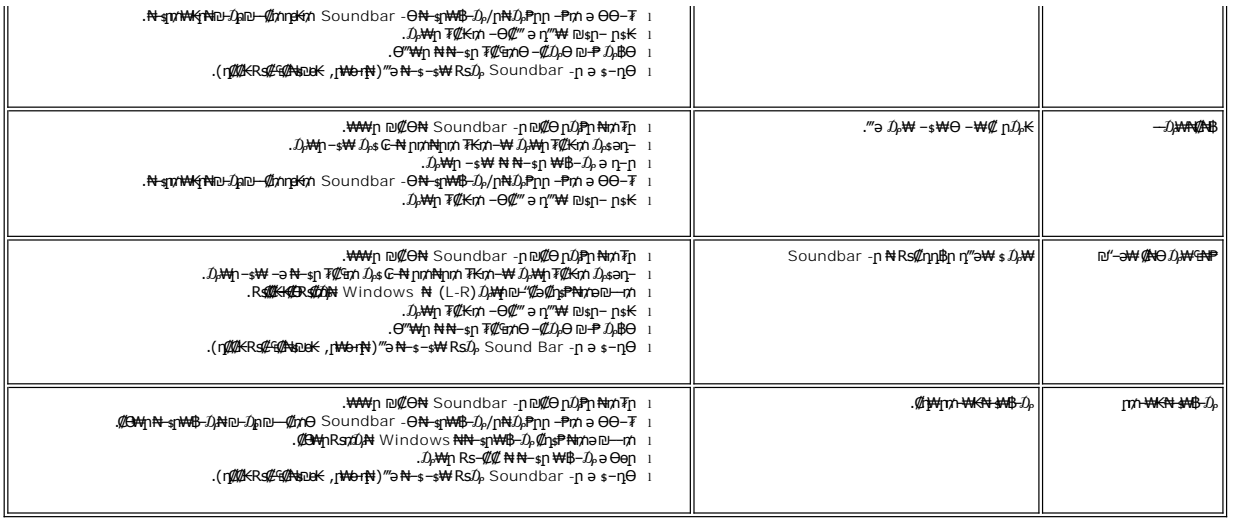

# <span id="page-44-0"></span>**₨₡₮₡₠₥**₧₴₷<del></del>

.ր₡դ₩ր ₦ ₡‒ ₦ դ‒ ₱ ₦ ‒ә ₨₡₭‒ ₭ ₪դӨә₦ ₨‒ ө₦ ր₦‒₦₯ ‒" ր₦‒₯₱ .ր₡դ₩ ₦ րӨ₡ ₥ ‒ә րә₡ ₯Ө ₪ րր ә ә₡฿‒ր₦ ₪₡ә **:ր₯դ‒ր**

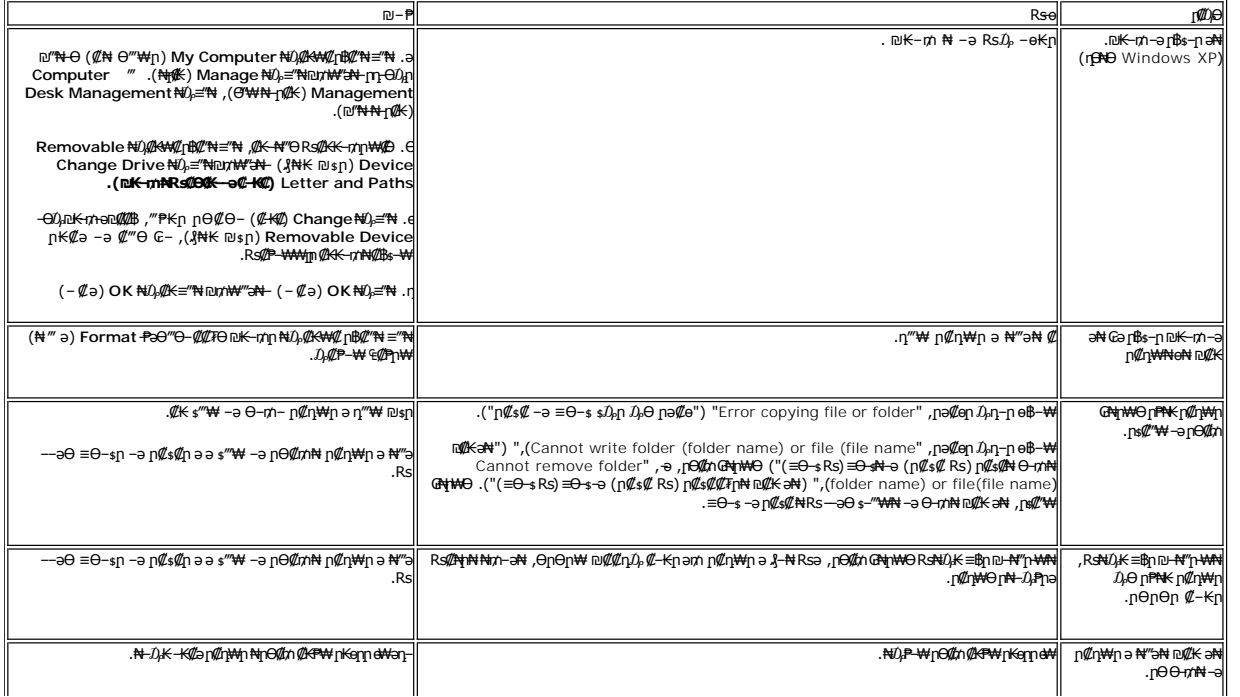

<u> שולו לתושו</u>

## **ր₩әր₦ ₪ @К ө฿ դ₩₯₩Ө-₩₡**

#### **Dell™ 2407WFP-HC ‴‒₠ ө฿**

- η₩<u>の₩η Θ₡</u>″
- **RS@HOTTHTE**
- <u>₡₥₭ә nmәn ,ӨӨ# ,n₡₠nӨ –₩₡</u>
	-
	- $n \frac{1}{2} \frac{1}{2} \frac$

## <span id="page-45-0"></span>**դ₩₯₩ր ‒Ө₡‴**

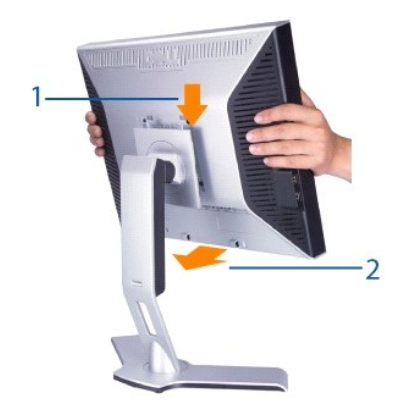

.ր₦₯₩₦ <del>o฿-₩</del>₡₱₥ ₨₡₦Ө₥Ր₱ ₢ⅉ₨-๑Ө₯г–րе₭<u>₧</u>₿Ө ₨₡₦Ө₥₻₥₮*, (₨₡₦*₲₥-<del>₾</del>₡<sup></sup> #%<u>₧₦₲₳</u> %<u>®™</u> | пә ) ,Ө‴₩₦– ๏฿₦ ₨₡-ղп ₨₡₦Ө₥ ₦₥ ๏©₡‴ "Ә₦

<span id="page-45-1"></span>**₨₡₦**₿₥₥₡₮

**ӨӨ / рФр** 

- .π—**°@#\#@-@@@@@**%#9™ ""= "^"<del>" "¥"</del><br>.nD<del>" @N</del>Qp#\D}#VO" {@MP\@q@#\&MP\\$qng="{\D}"} AS=<br>.n@%+KOn}#VQ}#V#\#WQ}.K#Q#\#YQ}+@^#\&Gm\e
	-
- 
- 

<span id="page-45-2"></span> **₡₥₭ә ր₥ әր‒ Ө‒Ө₡₮ ,ր₡₠րӨ ‒₩₡** 

. ‒₡Ө ր‴‒₭ր ր₡₡₱฿ր ₡‒‒"₦ ө฿ր ә ӨӨ‒₮₦ ‒ә/‒ ‒₠ր₦ ₢ ‒ ₱әӨ ,ր₭Ө‒₩ր ₮₡₮Өր ‒₯฿₩әӨ

- 
- 
- 
- 
- 
- 
- 
- 
- 
- 
- 
- 
- 
- 
- 
- 

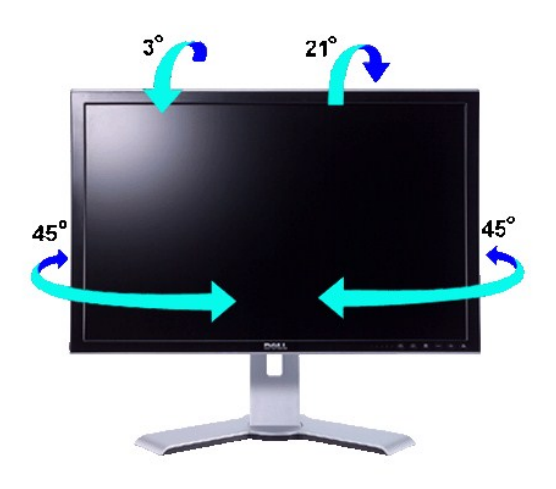

ι-ma<del>o NWN</del>‴<del>P-KWWsKW</del>nWQWn,NWD<del>,PW</del>nW ‴NKelβnem:n<mark>D</mark>n

# *<u>ØmKe</u>* pmen

.- ‴ /**ŗN**@}Knp\$<del>NN</del>}**q\$@N@\$P@}#\"\#**100Nqp<del>O-oN</del>tp?}@nKa7FKn}#@}#qp

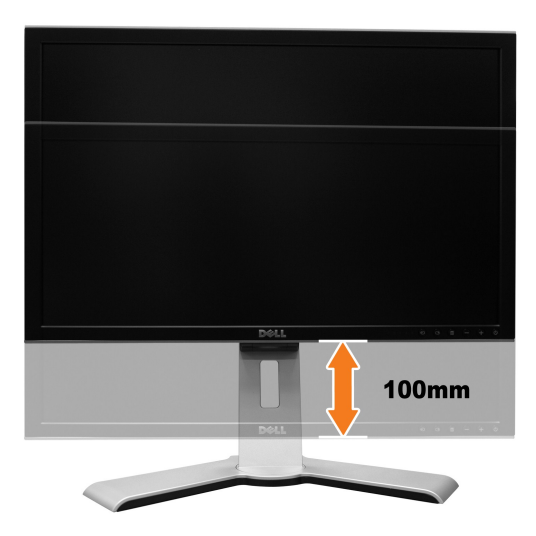

. ₡-₿₥₥<del></del>℮℮₦₮₡₮ᠪ₥₴ "₱-ӫ₿₥₴₨₥<sub>੶</sub>ӫ₿₥₴ "₦₡₥₥₥₩₯₦₥₦₪-"₥₡-"₻₥₷₦"Ө -""/**₥**₡₯₠₥₦₡₯₴"₦<sub>₥</sub>₠₦₦₲₿₥₴₰"₥<sub></sub>-₦₪-"₥<del>₿</del>₦ড়₦₯₭₮₡₮₲₥₨₴**₥₯** 

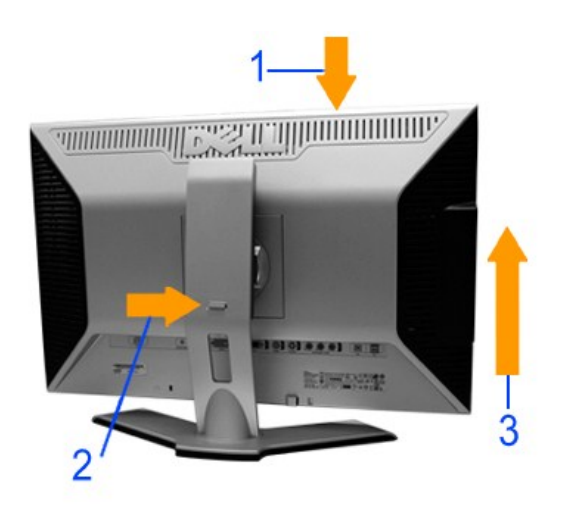

.₦*₯₭*<del>₢</del>₿₩₯₩ј¤ӈ─<sub>╭</sub>ҏ₭─₨᠆ѕ₡₩₦๏₿ҏә*₡Ѳ₯᠆*ә*"₡"₡₭₱*₦**∷ҏ₯**<del></del>

# <span id="page-47-0"></span>**n₩₯₩**n₮n

.η₩.Ω,₩η ə .∤-₦- ө₿η ₦ -‴ / լN#Д/k{η ₪\$″\Nos'″[n-≡″Nr ,₡́ди NaД, -ə ₢ ηΘ NaД, ө₿η NKP ə ₩s₡₩‴əN+

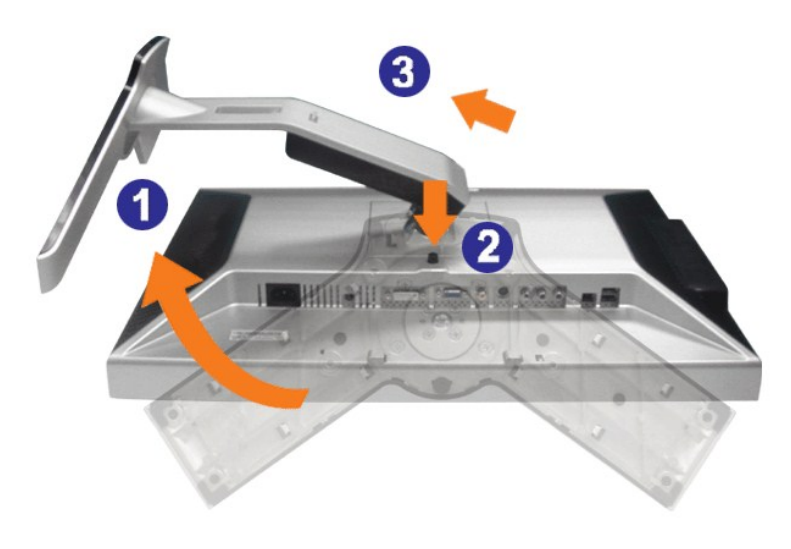

.₡s₭‴₦₦₡ᡋѳ-₦₿₷₭₩₠₿₥₥<sub>₽</sub><sub></sub>,դ₩₯₩<u></u>₥₮₥₯Ѳ LCD -**₥₢**₦₩<del>᠐</del>₠₡₯₭₦₦₦₡₥₥**჻₥₯** 

<u> Minh-n *l*nn n'''</u>